TALLINNA TEHNIKAÜLIKOOL Infotehnoloogia teaduskond

Birgit Kruus 179110IABB

# **PANGAKONTO VÄLJAVÕTTE FAILIDE PÕHJAL MIKROETTEVÕTJATE KASUMIARUANDE KOOSTAMISE RAKENDUSE ANALÜÜS JA REALISATSIOON**

Bakalaureusetöö

Juhendaja: Tarvo Treier

MSc

## **Autorideklaratsioon**

Kinnitan, et olen koostanud antud lõputöö iseseisvalt ning seda ei ole kellegi teise poolt varem kaitsmisele esitatud. Kõik töö koostamisel kasutatud teiste autorite tööd, olulised seisukohad, kirjandusallikatest ja mujalt pärinevad andmed on töös viidatud.

Autor: Birgit Kruus

17.05.2020

## **Annotatsioon**

Käesoleva lõputöö eesmärgiks on analüüsida olemasolevate raamatupidamise tarkvarade tööpõhimõtteid ja kogutud info põhjal analüüsida ja realiseerida mikroettevõtetele suunatud kasumiaruande kirjete arvutuse veebirakendus pangakonto väljavõtte faili põhjal. Loodava rakenduse eesmärgiks on lihtsustada ja automatiseerida kasumiaruande loomise protsessi, implementeerides olemasolevate analüüsitud rakenduste häid omadusi ja vältides või leides lahendusi nende puudustele. Lisaks antakse ülevaade mikroettevõtjate majandusaasta aruande seadusandlusest ning isikuandmete töötlemisest.

Töö tulemuseks on põhjalik analüüs ning veebirakenduse realisatsioon, mis võimaldab luua pangakonto väljavõtte faili põhjal kasumiaruande. Ettevõtja saab tulemused sisestada Ettevõtjaportaali ja genereerida majandusaasta aruande. Valminud rakenduse jaoks püstitatud eesmärke ja tulemusi hinnatakse ning analüüsitakse ning rakenduse sobivust mikroettevõtja vajadustele valideerivad mikroettevõtjad.

Lõputöö on kirjutatud eesti keeles ning sisaldab teksti 39 leheküljel, 7 peatükki ja 24 joonist.

## **Abstract**

## **Analysis and realisation of an application creating microentrepreneurs' income statements based on bank statement files**

The purpose of this thesis is to analyse the working principles of existing accounting softwares and to create and analyse an application based on the collected information to calculate income statement entries for micro-entrepreneurs. The purpose of the created application is to simplify and automate the creation of an income statement by implementing the good features and avoiding or finding solutions to the faults of the existing softwares. In addition, an overview of micro-entrepreneurs' fiscal year report and processing of personal data is given.

The result of the thesis is a thorough analysis and realisation of a web application, which allows creating an income statement based on the bank statement files. An entreprenuer can then insert the results into the Company Registration Portal and generate a fiscal year report. Previously raised goals and results of the completed application are evaluated and analysed. The suitability of the application for the needs of micro-entrepreneurs is evaluated by micro-entrepreneurs testing the application.

The thesis is in Estonian and contains 39 pages of text, 7 chapters and 24 figures.

## **Lühendite ja mõistete sõnastik**

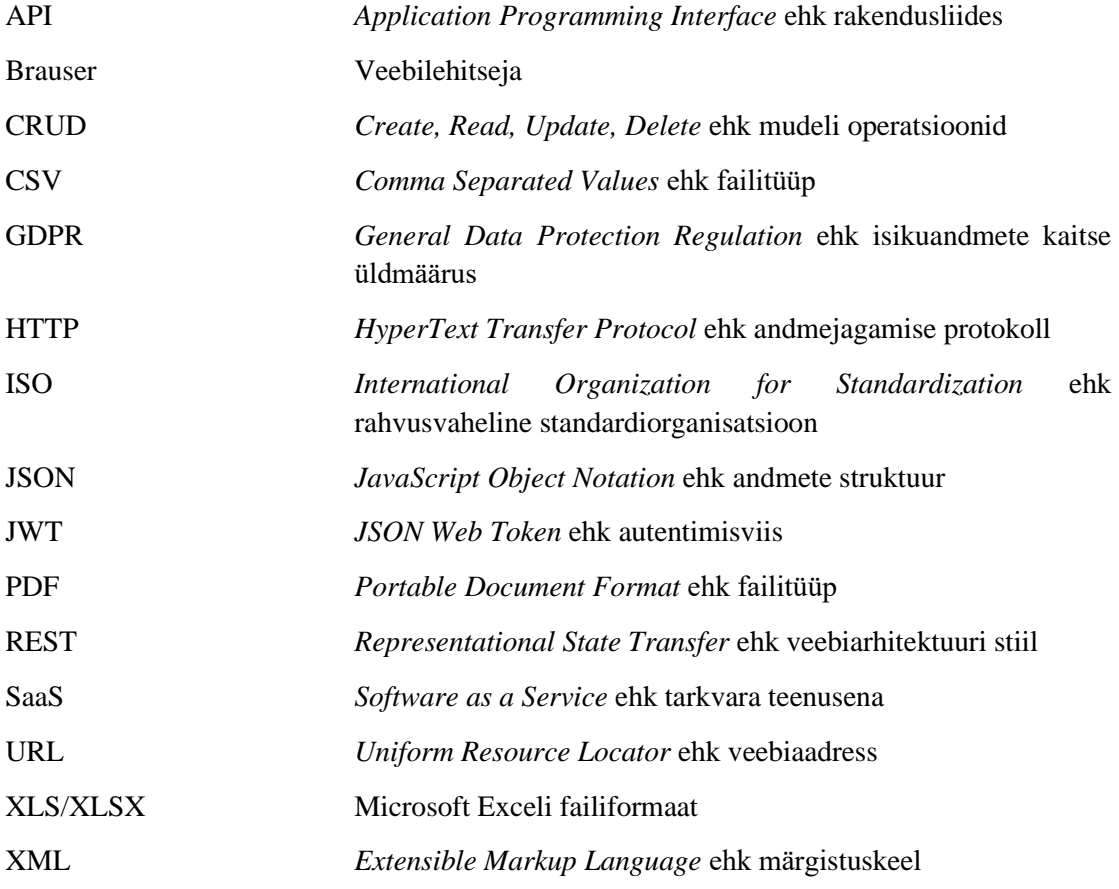

## **Sisukord**

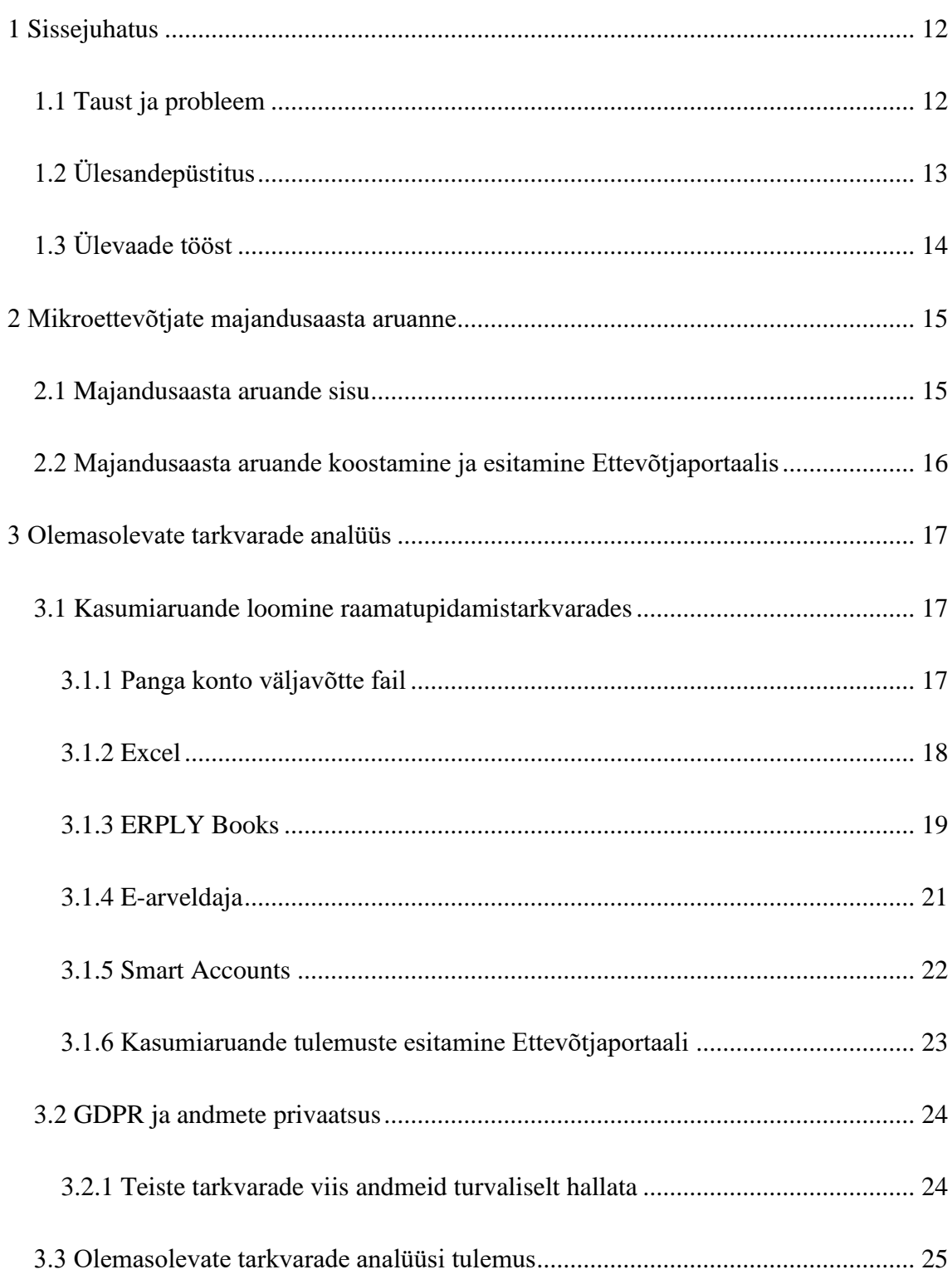

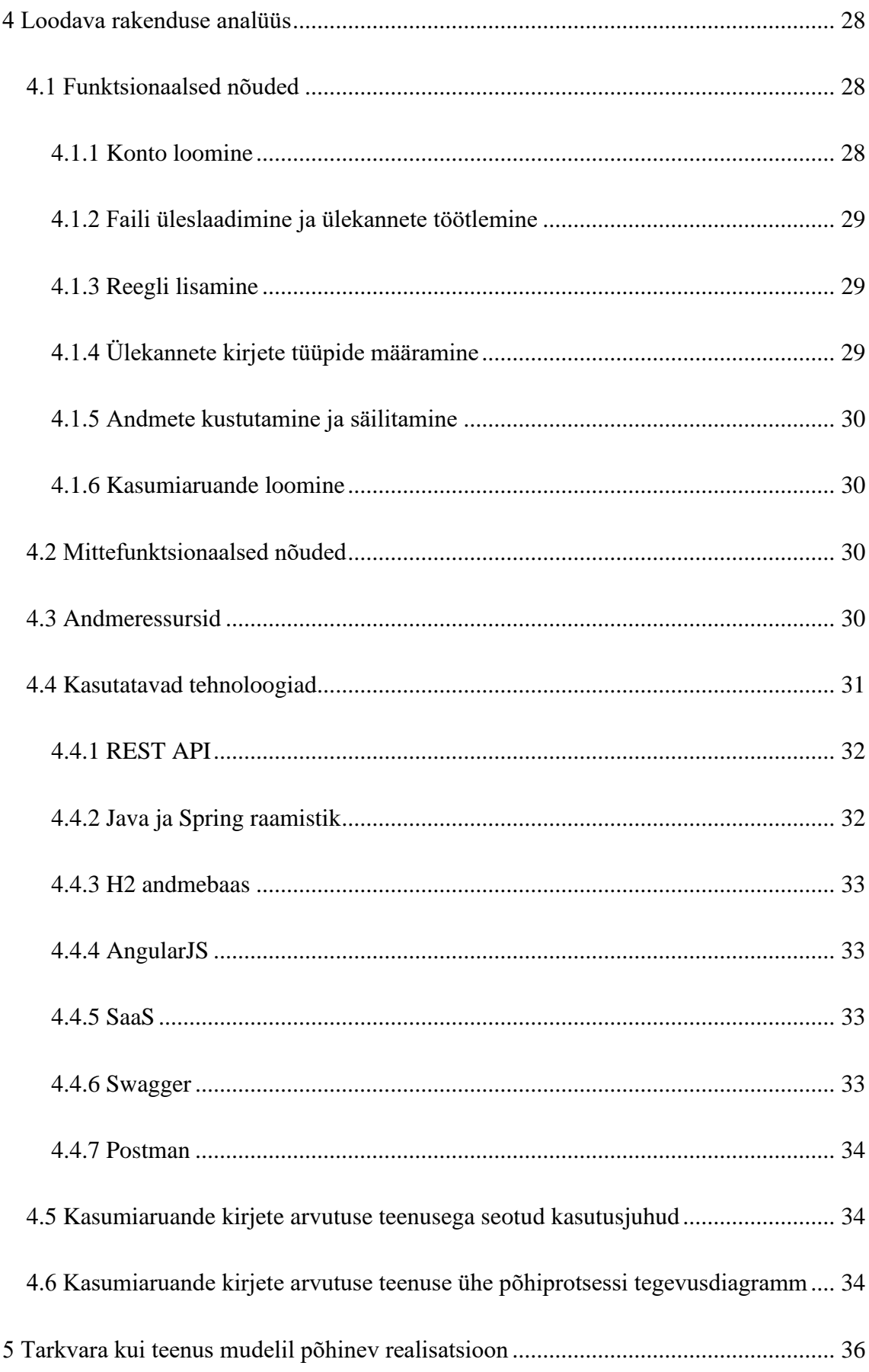

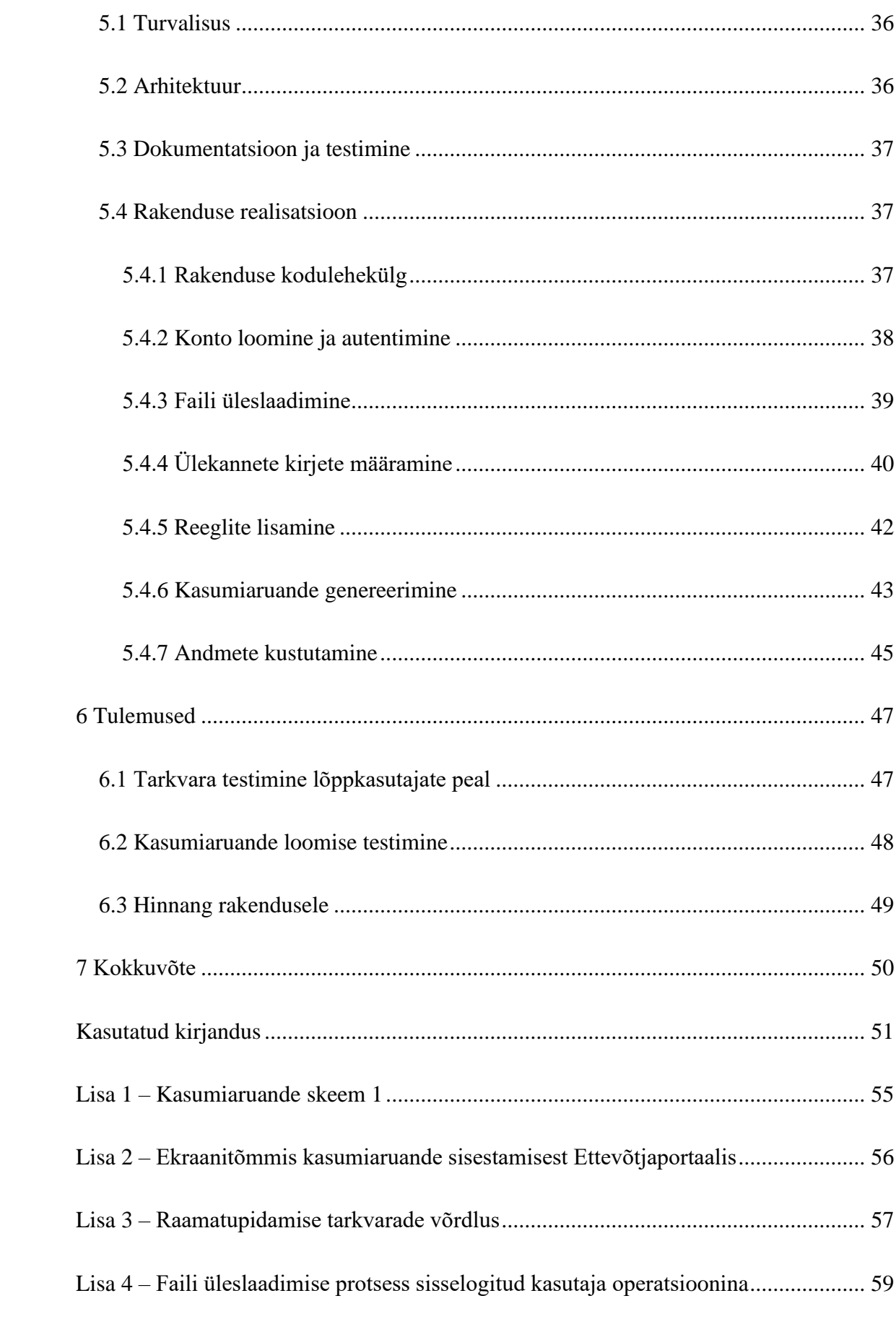

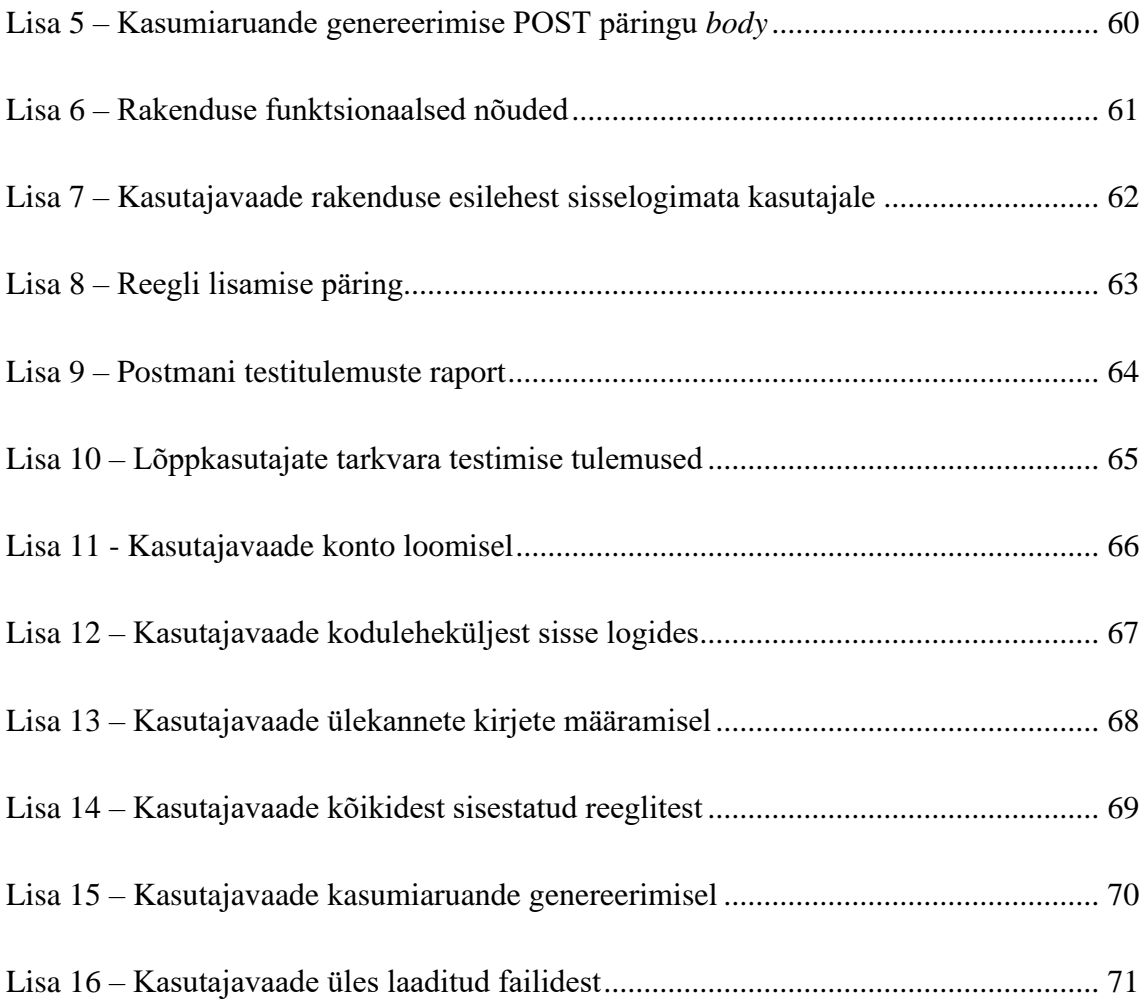

## **Jooniste loetelu**

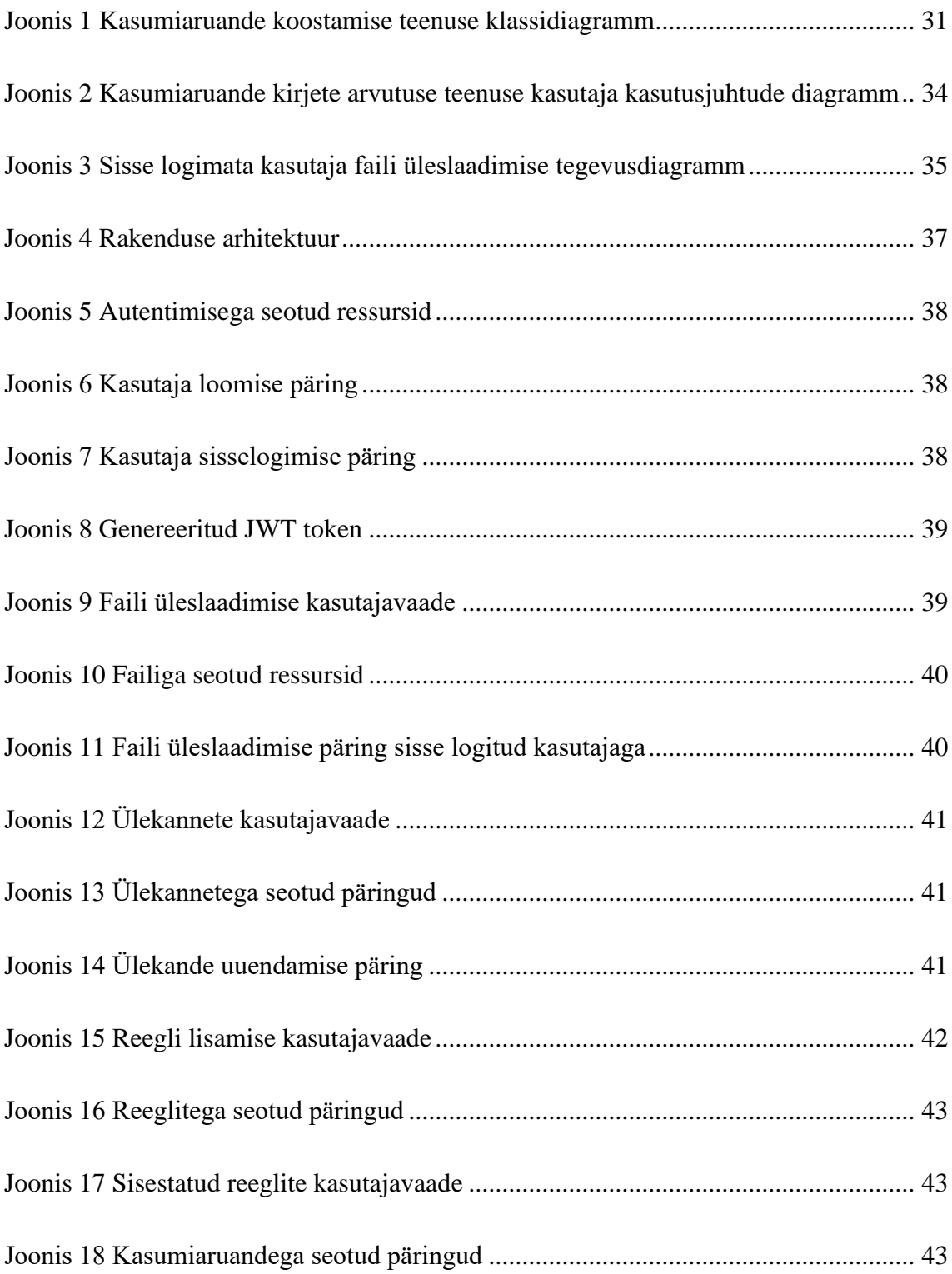

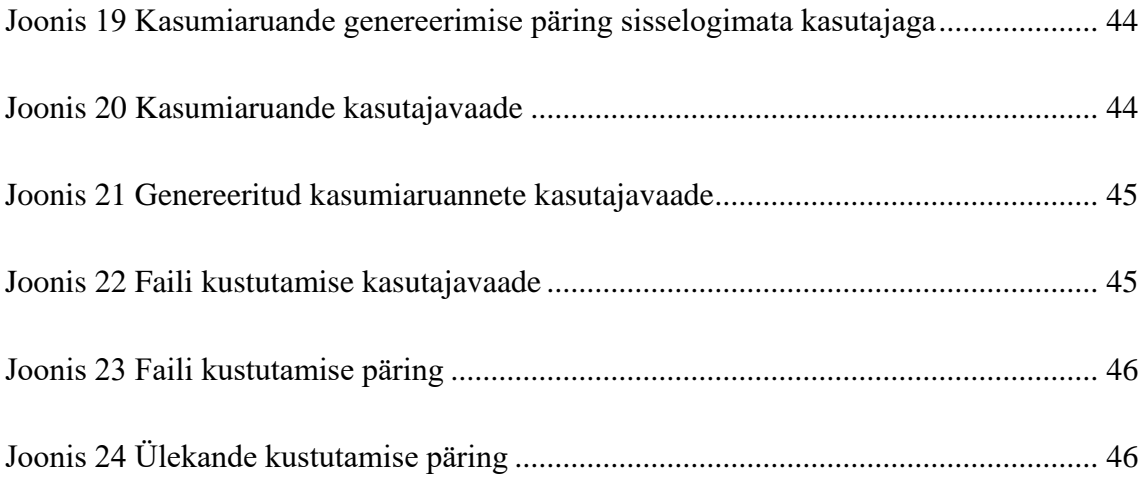

## <span id="page-11-0"></span>**1 Sissejuhatus**

Tänapäeval otsivad paljud ettevõtted võimalusi automatiseerida enda protsesse, et vältida korduvat manuaalset tööd ja pühendada see aeg pigem ettevõtte väärtuse kasvatamisele. Ettevõtte algusaastatel kulub palju aega administratiivsetele tegevustele ja töökohustuste hulk võib kiiresti kasvada eriti, kui tegu on veel väikese ettevõttega ja töötajate arv on väiksem

Eesti on tuntud oma *start-up* kultuuri poolest ja paistab silma mikro- ja väikeettevõtete rohkusega, kellel mitmeid eeliseid suurettevõtete ees, näiteks lihtsamad seadusandluse nõuded.

### <span id="page-11-1"></span>**1.1 Taust ja probleem**

Alates 2016. aastast hakkas kehtima uus raamatupidamise seadus, mis liigitas ettevõtjad mikro-, väike-, keskmise ning suure suurusega ettevõtjateks. Uus seadus lihtsutas mikroettevõtjatele rakenduvaid aruandluse nõudeid ja muutis nendelt nõutud majandusaasta aruande sisu lühemaks ja lihtsamaks. [1]

Kõikidel mikroettevõtjatel on kohustus kord aastas esitada majandusaasta aruanne, mille koostamiseks on valik palgata raamatupidaja, koostada see ise või kasutada raamatupidamistarkvara. Käesoleva töö autor on kokku puutunud mikroettevõtjatega, kellel on enne majandusaastaaruande esitamist vaja otsustada, kuidas aruanne koostada. Tänu uuele raamatupidamise seadusele on neil vähe aruandluse kohustusi, mistõttu otsustatakse enamasti ise aruanne Excelis valmis teha. Samas võib olenevalt ettevõtja aruande koostamise kogemusest ja tehingute arvust kuluda tehingute käsitsi läbivaatamisele ja nende arvutamisele kuni üks tööpäev.

Lisaks on valik palgata raamatupidaja või kasutada mõnda levinud raamatupidamistarkvara. Raamatupidaja palkamine on mugav, kuid võib tunduda kulukas, kui ettevõttel on vähe tehinguid ja ettevõtjal on piisavalt finantsalaseid teadmisi, et aruanne ise koostada. Olemasolevad tarkvarad võivad tunduda liialt keerulised, sest on mõeldud pigem enda finantsseisu pidevaks jälgimiseks ja sisaldavad palju funktsionaalsusi, mida ainult majandusaasta aruande koostamiseks vaja ei lähe, mistõttu võib kuluda palju aega nende rakendusest arusaamisele.

## <span id="page-12-0"></span>**1.2 Ülesandepüstitus**

Bakalaureusetöö põhieesmärk on analüüsida olemasolevate raamatupidamise tarkvarade tööpõhimõtteid ja kogutud info põhjal analüüsida ja realiseerida mikroettevõtetele suunatud kasumiaruande kirjete arvutuse veebirakendus pangakonto väljavõtte faili põhjal.

Loodava rakenduse eesmärgiks on lihtsustada ja automatiseerida kasumiaruande loomise protsessi, implementeerides olemasolevate analüüsitud rakenduste häid omadusi ja vältides või leides lahendusi nende puudustele.

Käesolevas töös valiti esialgseks funktsionaalsuseks ainult kasumiaruande kirjete arvutus, kuigi majandus aastaaruanne koosneb nii bilansist kui kasumiaruandest, sest enamasti on kasumiaruande koostamine kõige ajakulukam osa majandusaasta aruandest.

Töö põhieesmärgi täitmiseks püstitatud alameesmärgid on järgmised:

- 1. Tutvuda mikroettevõtjate majandus aastaruande esitamise seadusandlusega
- 2. Tutvuda ja analüüsida olemasolevaid raamatupidamistarkvarasid, teha neis läbi kasumiaruande koostamise protsess ja hinnata nende eeliseid ja puudusi
- 3. Hinnata panga konto väljavõtte faili andmete töötlemise ja säilitamise viise
- 4. Analüüsida kasumiaruande arvutuse veebiteenust ja põhjendada selle nõudeid põhinedes mikroettevõtjate vajadustele ja eelnevale analüüsile
- 5. Valida realiseerimiseks kasutatavad veebiteenuste tehnoloogiad ja tööriistad
- 6. Realiseerida, testida ja dokumenteerida mikroettevõtjatele suunatud automaatne kasumiaruannete kirjete arvutuse rakendus
- 7. Analüüsida ja valideerida saadud tulemusi ning panna paika töö edasiarenduse võimalused

## <span id="page-13-0"></span>**1.3 Ülevaade tööst**

Bakalaureusetöö valmib järgmistes etappides:

- 1. Ülevaade mikroettevõtjate mõistest ning nende majandus aastaaruande eesmärgist ja sisust
- 2. Väikestele ettevõtetele majandus aastaaruande koostamiseks suunatud tarkvarade võrdlus ja analüüs, sealhulgas kasumiaruande koostamise protsessi läbitegemine valitud tarkvarades analüüsides nende eeliseid ja puudusi
- 3. Konkurentsieelist pakkuva mikroettevõtte vajadustele sobiva kasumiaruande arvutuse tarkvaralahenduse sõnastamine ja olemasolevate rakenduste eeliste väljatoomine ja puuduste lahendamine
- 4. Anda ülevaade töös kasutatavatest veebiteenuste tehnoloogiatest ja tööriistadest
- 5. Analüüsile ja nõutele vastava veebirakenduse loomine kasutades uurituid praktikaid
- 6. Valminud rakenduse dokumenteerimine ja funktsionaalsuse testimine
- 7. Lõpptulemuste formuleerimine

Mikroettevõtjate majandusaasta aruande sisust ning eesmärgist annab ülevaate teine peatükk. Kolmas peatükk käsitleb olemasolevaid raamatupidamise tarkvarasid ning analüüsib nende puuduseid ja eeliseid koostades igas rakenduses kasumiaruande. Lisaks käsitletakse kolmandas peatükis andmete töötlemise turvalisust. Neljandas peatükis tehakse loodava kasumiaruande kirjete arvutuse rakenduse analüüs ja pannakse paika selle nõuded põhinedes eelnevas peatükis tarkvarade analüüsi järeldustele. Lisaks kajastab neljas peatükk kasutatavaid tehnoloogiad. Viies peatükk käsitleb realiseeritud veebirakenduse loomist koos dokumentatsiooni ja testimisega. Töö viimases peatükis viiakse läbi tulemuste analüüs ja seatud eesmärkide täitmise hindamine.

## <span id="page-14-0"></span>**2 Mikroettevõtjate majandusaasta aruanne**

Käesolev peatükk käsitleb majandusaasta aruande sisu ja selle nõudeid mikroettevõtjatele ning käesoleva töö seotust majandusaasta aruandega.

2016. aastal vastu võetud raamatupidamise seadus sätestas mikroettevõtjatele lihtsamad aruandluse nõuded, mis vähendas nende halduskoormust ja võimaluse esitada lühendatud majandusaasta aruanne. [1]

Lühendatud aruande võivad esitada mikroettevõtjad, kes vastavad seaduses sätestatud tingimustele. Mikroettevõtja on osaühing, kes vastab aruandeaasta bilansipäeval järgmistele tingimustele: kohustised on väiksemad omakapitalist, aastane müügitulu on kuni 50 000 eurot, varad kuni 175 000 eurot ja ettevõttes on üks osanik, kes on samal ajal juhatuse liige. [2]

### <span id="page-14-1"></span>**2.1 Majandusaasta aruande sisu**

Raamatupidamise aastaaruande eesmärgiks on anda piisavale finantsalaste teadmistega aruande kasutajale raamatupidamiskohustuslase finantsseisundi, -tulemuste ja rahavoogude kohta tõest ja asjakohast infot, mida kasutaja saaks majandusotsuste tegemiseks kasutada. Mikroettevõtja majandusaasta aruanne koosneb põhiaruannetest bilanss ja kasumiaruanne ning lisadest. [2]

Kasumiaruanne kajastab ettevõtte aruandeperioodi majandustulemusi ehk tulusid, kulusid ja kasumit või kahjumit. Bilanss kajastab ettevõtte finantsseisundit ehk tema kohustisi, omakapitali ja vara teatud kuupäeva seisuga. Nende erinevus on tehingute kajastamise perioodis – kui kasumiaruandes on kindla perioodi tehingud, siis bilanss näitab ettevõtte finantsseisundit fikseeritud kuupäeva seisuga. [2]

Eestis saab ettevõtja valida kahe kasumiaruande skeemi vahel lähtudest sellest, kumb annab parema ülevaate ettevõtte majandustulemustest. Skeem 1 (Lisa 1) järgi jaotatakse kulud vastavalt sisu järgi, näiteks kaup, tööjõukulud. See skeem sobib mikro- ja väikeettevõtjale, kelle suuremad kuluallikad on tööjõukulud ja põhivara kulum. [3]

Skeem 2 järgi jaotatakse kulud funktsioonide järgi ettevõttes, näiteks müüdud kaupade kulu ja turustuskulud. See skeem sobib keskmisele ja suurele ettevõttele, kellel on mitu ülevaadet soovivat omanikku ja vajadus jaotada kulud erinevate funktsioonide vahel. [3] Skeemidel on ära määratud seaduse järgi kirjete tüübid, näiteks müügitulu ja muud ärikulud. Vastavalt igale tehingule tuleb õigesti ära määrata kirje tüüp ja vastavalt sellele summeerida kokku kirje summad.

Käesolevas töös analüüsitakse ja koostatakse rakendus kasumiaruande skeem 1 järgi, sest seda skeemi kasutavad mikroettevõtted. Töö skoobis ei ole bilansi koostamine, sest kasumiaruande koostamine on tavaliselt kõige ajakulukam osa. See on alati kindla ajaperioodi kohta ja uute tehingutega, kuid bilanss võib sarnaneda eelmisele aastale ja võrreldakse kontojääki.

### <span id="page-15-0"></span>**2.2 Majandusaasta aruande koostamine ja esitamine Ettevõtjaportaalis**

Ettevõtja saab Äriregistrile enda majandusaasta aruande esitada elektroonselt läbi Ettevõtjaportaali keskkonna, kus on võimalik koostada põhiaruandeid ja lisasid. [4]

Aruande loomiseks peab kasutaja Ettevõtjaportaali sisselogima ning ettevõtte olemasolul kuvatakse talle vastav info. Aruande tegemisel peab kasutaja valima aruandevormide kategooria, näiteks mikroettevõtja, millele vastavalt tagastatakse majandusaasta aruande vorm. Aruandevormi kategooria valikust lähtudes valib rakendus automaatselt kasutajale põhiaruanded, näiteks mikroettevõtjale valitakse automaatselt kasumiaruande skeem 1. Kasutaja saab põhiaruannete kirjete summad ise täita (Lisa 2) ning seejärel genereerib rakendus valmis eeltäidetud aruande faili, mida saab muuta, täiendada ning allkirjastada.

## <span id="page-16-0"></span>**3 Olemasolevate tarkvarade analüüs**

Käesolevas peatükis käsitletakse Eestis pakutavaid raamatupidamistarkvarasid ning analüüsitakse ja hinnatakse nende eeliseid ja puuduseid vastavalt mikroettevõtjate vajadustele kasumiaruande koostamisel. Rakendustes tehakse läbi kasumiaruande koostamise protsess kasutades mikroettevõtja 2019. aasta kasumiaruande koostamiseks kasutatud panga väljavõtte faili ja võrreldakse saadud tulemust esitatud aruandega.

Protsessi tegemise eesmärgiks on hinnata rakenduse funktsionaalsusi, kasutajamugavust, ja aruande koostamiseks kuluvat aega. Analüüsi tulemusi kasutatakse loodava rakenduse nõuete koostamiseks.

### <span id="page-16-1"></span>**3.1 Kasumiaruande loomine raamatupidamistarkvarades**

Eestis on turul mitmeid veebipõhiseid raamatupidamistarkvarasid, mille põhieesmärgid on samad, kuid erinevad kasutajaliidese, -mugavuse ja lisafunktsionaalsuste poolest. Analüüsitavad veebitarkvarad valiti välja Raamatupidamis- ja Maksuinfoportaali soovituste põhjal ning lisaks Excel. [5] Töö autor kasutab protsessi läbitegemiseks Swedbanki konto väljavõtte faili.

Kasumiaruande koostamiseks läbitakse järgnevad tegevused:

- 1. Pangakonto väljavõtte faili allalaadimine
- 2. Konto loomine
- 3. Faili üleslaadimine ja veergude klassifitseerimine rakenduse poolt
- 4. Ülekannete kirjete määramine
- 5. Kasumiaruande genereerimine ja saadud tulemuste esitamine Ettevõtjaportaali

#### <span id="page-16-2"></span>**3.1.1 Panga konto väljavõtte fail**

Internetipangas saab konto väljavõtte alla laadida vastavalt valitud perioodile ja erinevates faili formaatides. Swedbanki äriklient saab valida mitme erineva failitüübi vahel, näiteks PDF, CSV või XML. Iga faili sisu on natuke erinev, kuid enamasti on neis olemas kliendi konto, kuupäev, saaja/maksja nimi ja konto, selgitus, summa ja valuuta.

CSV ehk *Comma Separated Values* on failitüüp, kus kasutatakse koma tähemärki andmete eraldamiseks. [6] XML ehk *Extensible Markup Language* on märgistuskeel ja mille failid on tekstifailid, mis kasutavad kohandatuid märgendeid, et kirjeldada dokumendi struktuuri ja atribuute. [7]

2016. aastal tuli Eestis kasutusele kliendi ja panga vahelise suhtlusõnumite XML vorming ISO 20022 standardi kohaselt, et ühtlustada pankate vahel sõnumite formaati. See lihtsustab rakenduses allalaetud XML faili vastavalt standardile ümber töötlemist ja saab eeldada, et igast pangast allalaetud faili formaat on samasugune, mistõttu on vajalik teha rakendusse võimalus mõlema failitüübi töötlemiseks. [8]

#### <span id="page-17-0"></span>**3.1.2 Excel**

Kiire ja arusaadava tulemuse jaoks kasutavad paljud ettevõtjad tabelarvutustarkvara Excelit, kus saab ülekanded summeerida ja saadud tulemused Äriregistrisse sisestada. Kui Excel on juba varem selge ja arvutis olemas, siis ei nõua see uuesti rakenduse tundmaõppimist ja lisakulusid.

Exceli suureks eeliseks on konto mittevajalikkus ja andmete omandiõigus. Kasutaja saab kindel olla, et töölauaversiooni kasutades on loodud andmed privaatsed ja neid ei jagata, kuni omanik seda ise ei tee.

Töö autor avas pangast alla laaditud CSV faili ning tutvus kõigepealt imporditud ülekannetega, mistõttu kulus Excelis rohkem aega, seda tegu oli esmakordsete kirjete tüüpide määramisega. Töö autor kopeeris faili kasumiaruande skeem 1 kirjed ja eemaldas ettevõtte tegevusega mitte kokkukäivad tüübid, näiteks põllumajandusliku toodangu varude jääkide muutus.

Kirjete tüüpide määramiseks muutis töö autor sarnaste ülekannete selgitused ühtsemaks, näiteks ülekanded Arve 1 ja Arve 2 muutusid Arve, et kasutada tabeli grupeerimist ülekande kirjelduse järgi. Seejärel kasutati Pivot Table funktsionaalsust, et liita sarnaste ülekannete summad ning summeerida need omakorda vastavalt tüübile. Protsessi tegemisel kulus kõige rohkem aega kirjete grupeerimise ja summeerimise loogika mõtlemisele ning seda võimaldavate Exceli funktsionaalsuste otsimiseks. Kirjete liitmisel oli oht, et mõni kirje jääb vea tõttu sisse arvutamata, eriti kui ülekandeid on väga palju.

Kokku läks Excelis alates faili avamisest kuni summeeritud kirjete saamiseni ligikaudu tund aega, mille hulka on arvestatud aeg, mis läks kirjetega tutvumisele ja korrektsete tüüpide defineerimistele.

Excel on mugav ja kindlaks kujunenud valik, kui kasutaja on juba eelnevalt sellega kokku puutunud. Programmi eelisteks on faili omandiõigus ja konto loomise mittevajalikkus ning kasutaja saab ise otsustada, kellele tema andmed kuuluvad, seetõttu võiks loodavas rakenduses olla võimalus mugavalt enda andmeid kustutada ja rakendust kasutada ilma kontota. Tarkvara puudusteks on võimalus inimlike ja arvutusvigade tekkeks kirjete liitmisel ning ajakulu suure hulga ülekannete korral. Kirjete määramise automatiseerimiseks tuleb selgeks õppida Exceli funktsionaalsused ja ise selline võimalus lisada. Samuti ei saa töölauaversiooni kasutades failile igalt poolt ligi.

#### <span id="page-18-0"></span>**3.1.3 ERPLY Books**

ERPLY Books on pilvepõhine raamatupidamistarkvara, mis sobib nii väikestele kui suurtele ettevõtetele. Rakendus katab kõiki raamatupidamisega seotud toiminguid ning sisaldab baasfunktsioone, nagu kontoplaan, pearaamat, müügiarvete koostamine ja palgaarvestus koos töötajate andmete ja palgaliikidega. [9] Pangafaili impordil määrab rakendus ülekannete tüübi suuremas osas ise ära ning kasutajal saab sisestada uusi pangareegleid. [10]

Kasumiaruande loomiseks tuleb luua konto, kus on vaja täita lisaks kasutajanimele ja emailile ja ettevõtte nimi. Konto loomine võib tunduda liialt siduv ning mõni kasutaja võib seetõttu rakenduse kasutamisest loobuda.

ERPLY Booksis saab üles laadida nii CSV ja XML faili ning kasutaja peab ainult defineerima, millise panga faili ta üles laeb. Enne faili importimist koostab töö autor pangareegli, et automatiseerida kirjete määramist ja kontrollida, kas samale ettevõttele tehtud ülekanded defineeritakse reegli järgi ära. Reegli lisamiseks tuleb eraldi lisada uus klient ning defineerida reegli tüüp (kas sisaldab, võrdub, algab), tehingu kirjeldus, kliendi nimi ja kirje konto. Töö autor lisas uue reegli, kus kliendi nimi pidi sisaldama OÜ Eventech ning määrama kontona Teenuste kulud. Pangareegli lisamine võttis oodatust kauem aega, sest kliendi pidi eraldi defineerima ning alles siis sai lisada reegli. Rakenduses võiks olla kiirem viis pangareegli sisestamiseks.

Pärast faili importimist on rohelisega märgitud kanded, mis on rakenduse poolt ära määratud. Automaatselt on kontod määratud panga teenustasud ja kasutaja reegli poolt määratud ülekanded, mis näitab, et pangareeglid toimivad ja kiirendavad kirjete tüüpide määramist, kuid rakendus ei tundnud ära korduvaid kaardi kuutasusid. Pangafaili import toimib mugavalt ja kiirelt ning ainult faili importimiseks lisategevusi tegema ei pea.

ERPLY Booksis tuleb kinnitamata kirjed kasutajal ise määrata ning pärast kasumiaruande loomist Excelis oli kirjete määramine kiirem, sest juba teati, mis tüüpi iga ülekanne on. Rakenduses peab iga kirje kinnitama uues aknas ning lõpuks kogu andmehulga salvestama. Kasutusmugavuse huvides võiks siin olla konto valik ülekande kõrval, et iga kord ei peaks ülekande kirje määramiseks uut akent avama.

Kasumiaruande loomiseks tuleb valida aruandeperiood, mille põhjal summeritakse kanded ja aruande saab failina alla laadida. Iga kirje peale vajutades uus aken selle kirjega seotud kannetega, mis näitab, millistest tehingutest see koosneb ja muudab kasumiaruande sisu ettevõtjale läbipaistvamaks. Automaatselt rakenduse poolt määratud pangakulud olid siin muude kulude all ja tekitas segadust kasumiaruande kirje muud kulud, mida kasumiaruande skeemis ei eksisteeri. Siinkohal eeldas autor, et tegemist oli mitmesuguste tegevuskuludega. Muus osas oli kasumiaruanne vastavuses mikroettevõtja 2019. aasta kasumiaruandega.

Pärast rakenduse kasutamist logis töö autor uuesti rakendusse sisse ning tahtis kustutada enda üles laetud andmed, kuid pangaimpordi vaatest olid ülekanded juba kadunud ning ei leitud võimalust nende kustutamiseks. Andmete kustutamine peaks olema rakenduses selgem ja lihtsamini leitav.

Kokku läks aega alates konto loomisest kuni kasumiaruande koostamiseni ligikaudu poolteist tundi, kuid siin ja edaspidi tuleb arvestada, et kirjetega oldi juba Excelis varem tutvutud. Faili otse üleslaadimine ja reeglid kiirendasid kirjete määramist, kuid reeglite lisamine võttis jällegi aega ning antud kirjete vähesuse korral polnud ajavõit väga suur, sest kiirem oli kirje ise määrata, kui reegel lisada.

ERPLY Books on üks põhjalikumaid raamatupidamistarkvarasid, millel on väga palju funktsionaalsusi ja see on nii rakenduse eelis kui puudus. Kasumiaruande loomist kiirendavad kindlasti pangafaili import, ligipääs andmetele igast kohast, osade kirjete automaatne määramine ning pangareeglid. Rakenduse ühe funktsionaalsuse kasutamiseks võib kuluda liiga palju aega rakenduse tundmaõppimisele ja sellest arusaamiseks. Samuti võib tunduda konto loomine liialt rakendusega siduv ning andmete kustutamist võimalust ei leitud.

#### <span id="page-20-0"></span>**3.1.4 E-arveldaja**

E-arveldaja on Registrite ja Infosüsteemide Keskuse poolt loodud veebipõhine raamatupidamistarkvara e-äriregistri Ettevõtjaportaalis, mis on suunatud peamiselt väikeja alustavatele ettevõtjatele. [11]

Tarkvaras on 5 moodulit: arveldamise-, raamatupidamise-, aruandluse-, personali- ja seadistuste moodul. Aruandluse moodulis saab koostada ja esitada majandusaasta aruannet ning raamatupidamise põhiaruandeid saab otse saata aruannete esitamise keskkonda. [12]

E-arveldajas saab sisse logida üldtuntud identifitseerimisvahenditega, nagu ID kaart, Mobiil ID ja Smart ID ning keskkonna funktsionaalsused on nähtavad juhul, kui kasutaja nimel on registreeritud ettevõte. Pärast sisselogimist tuleb allkirjastada tarkvara kasutamise leping, mis tundub liialt siduv ainult kasumiaruande koostamise jaoks.

E-arveldajas saab kannete importimiseks üles laadida ainult Exceli ehk XLS või XLSX tüüpi faile ning pangast allalaetud faili ei saa rakendusse otse üle laadida. Importimine tuleb seadistustes eraldi aktiveerida ja veerud peab defineerima e-arveldaja juhendi [13] järgi, mille jaoks on vaja teha lõpuks uus Exceli fail ning kopeerida sinna vastavad andmed. Uute veergude seas tuleb lisaks täita kliendi ettevõtte registrikood, mis peab kattuma juba olemasolevate lisatud klientidega. Kõik need tegevused võtavad kokku väga palju aega, sest alguses tuleb uued veerud defineerida, vastavad andmed kopeerida, kõik ülekannetega seotud kliendid rakendusse lisada ja nende registrikoodid juba failis defineerida, mistõttu on faili üleslaadimine e-arveldajas väga tülikas.

Imporditud kannete üldvaatest ei ole näha, kelle poolt on kanne tehtud ja ei ole teada, kellega ülekanne seotud oli. Pärast importi on kõik kande tüübid kinnitamata ja kannete tüübi automatiseerimine pole rakenduses võimalik ning tuleb määrata käsitsi.

E-arveldajas tuleb konto määramiseks avada iga kirje, bilansi jaoks valima kaks kontot ja täitma deebeti ja kreediti summa, kuid mõlema konto määramine pole kasumiaruande jaoks vajalik. Kande tüübi määramiseks tuleb klikkida iga kande numbri peal, kus avaneb uus aken kande määramiseks.

E-arveldaja demokeskkonnas ei salvestu imporditud kanded ning seetõttu pole võimalik saadud summasid võrrelda tegeliku kasumiaruande kannete summadega. Tarkvara pakub kasumiaruannet Skeem 1 järgi, mille saab eksportida failiks. Rakenduses ei ole näha, mis kannetest antud kirjed koosnevad, mis muudab tulemused ebaselgeks.

Kokku läks aega alates konto loomisest kuni kasumiaruande koostamiseni üle kahe ja poole tunni, sest pangafail tuli uuesti luua ja ümber teha. Lisaks pidi iga ülekannetega seotud kliendi eraldi rakenduses lisama ning suure hulga kirjete puhul muutub ajakulu ebamõistlikult suureks.

E-arveldaja suurimaks eeliseks on majandusaasta aruande otse saatmine aruannete esitamise keskkonda, mis võtab ära ettevõtjalt kohustuse juba olemasoleva kasumiaruande kirjed uude portaali sisse trükkida. Tarkvara ei paku automatiseerimise võimalusi kirjete tüüpide määramiseks, faili üleslaadimine on väga ajakulukas ja ebamugav ning lepingu sõlmimine konto loomisel tundub liialt siduv.

#### <span id="page-21-0"></span>**3.1.5 Smart Accounts**

Smart Accounts on veebipõhine raamatupidamistarkvara, mis koosneb müügiarvete, palgaarvestuse, lao, põhivarade ja aruannete moodulitest ja sobib nii väiksele kui keskmisele ettevõttele. Tarkvara aruannete moodulis on olemas põhiaruanded, rahavoogude aruanne ning ülevaade põhivaradest. Rakenduses on ülevaatlik avaleht, kust näeb rahavoogude prognoosi, ettevõtte tänast olukorda, võlgnevusi ja viimaseid toiminguid. [14]

Smart Accountsis on samuti konto loomise kohustus ning küsitakse lisaks kontakttelefoni, ettevõtte nime ja registrikoodi. Rakenduses on uuem ja vanem pangafaili impordi versioon. Vanemas versioonis saab üles laadida nii XML kui CSV formaadis faili, mille rakendus kiirelt ise ümber töötleb, kuid kõik kanded tuleb käsitsi määrata ning ei ole võimalust kannete automaatseks määramiseks.

Uus maksete import on beetafunktsionaalsus ehk selles võib esineda veel tõrkeid. Sellegipoolest proovis autor uut funktsionaalsust, et proovida panga teenustasude automaatset määramist, mille jaoks oli vaja eraldi määrata seadetest pangakontole hankijana pank. Eraldi hankija määramine võiks toimuda automaatsemalt.

Uues versioonis saab üles laadida ainult XML faili ning selle töötlemisel avaneb uus aken teatega, et leiti makseid, mida on võimalik automaatselt kajastada, mis tuleb eelnevalt lisatud panga teenusetasude määramisest. Pärast faili töötlemist on teenustasude kirjete kontod korrektselt määratud kui panga teenustasud ehk automaatselt määras rakendus ära samad kirjed, mis ERPLY Books, kus ei pidanud neid eraldi defineerima.

Kannete määramiseks tuleb lisada lisarida ja määrata hankija ja konto. Kannete konto määramine toimub samas aknas ning summasid eraldi lisama ei pea, kuid siiski hankija määramine pole kasumiaruande jaoks vajalik. Rakenduses saab kohe pärast faili importi ja hiljem ülekandeid kustutada, mis on selle rakenduse üks eelistest.

Smart Accountsis ei ole näha, mis kannetest kasumiaruande kirjed koosnevad ning aruande saab alla laadida PDF, XLS või CSV formaadis. Automaatselt määratud kirjed on siin panga teenustasud muude tegevuskulude all ning siin pole tegelikult muud tegevuskulud kirje vastavuses kasumiaruande skeem 1-ga ning autor eeldas, et see läheb mitmesuguste tegevuskulude alla.

Kokku läks aega alates konto loomisest kuni kasumiaruande koostamiseni ligikaudu poolteist tundi. Faili otse üleslaadimine ja panga teenustasude automaatsed määramised kiirendasid natuke, kuid mitte oluliselt kogu protsessi. Rakenduses lihtsustas tööd kasutajasõbralik kasutajaliides.

Smart Accountsi eeliseks on panga teenustasude kirjete automaatne määramine, kiire faili üleslaadimine, mugav kasutajaliides ja mugav andmete kustutamine. Rakenduse kasutamise teeb ajakulukaks kirjete tüüpi määramine, eraldi panga lisamine reegli jaoks ning suur hulk funktsionaalsusi, mis ainult kasumiaruanne koostamiseks kulutab liialt aega rakenduse tundmaõppimisele.

#### <span id="page-22-0"></span>**3.1.6 Kasumiaruande tulemuste esitamine Ettevõtjaportaali**

ERPLY Booksi, Smart Accountsi ja Exceli kasutamisel tuleb andmed käsitsi Ettevõtjaportaali ümber sisestada.

E-arveldaja üheks suurimaks eeliseks on majandusaasta aruande esitamine läbi rakenduse. Demokeskkonnas ei ole ühendust majandusaasta aruannete portaaliga, mistõttu ei saanud autor seda protsessi ise läbi teha, kuid selleks tuleb luua e-arveldajas uus aruanne ning saata see majandusaasta aruannete portaali ja seejärel seda Ettevõtjaportaalis täiendada ja allkirjastada. [15]

### <span id="page-23-0"></span>**3.2 GDPR ja andmete privaatsus**

Käesoleva peatüki eesmärgiks on käsitleda isikuandmete kaitse üldmäärust ning analüüsida faile teisendavate rakenduste isiklike andmete töötlemise lahendusi.

GDPR ehk *General Data Protection Regulation* on 2018. aastal vastu võetud isikuandmete kaitse üldmäärus, mis seab täpsed nõuded isikuandmete kogumise, haldamise ja säilitamise kohta ettevõtjatele ja organisatsioonidele, kelle sihtrühmaks on Euroopa Liidus elavad inimesed. [16] Määruse alla kuuluvad andmed, mille abil on võimalik isikut identifitseerida ja mis annavad infot kindla isiku kohta, näiteks pangaväljavõte. Käesolevas töös loodav rakendus töötleb isiku pangaväljavõtet ja tuleb kindlustada, et kasutajal on võimalik ise andmeid kustutada ja saab loobuda nende salvestamisest. [17]

### <span id="page-23-1"></span>**3.2.1 Teiste tarkvarade viis andmeid turvaliselt hallata**

On olemas palju rakendusi, mis töötlevad isikuid identifitseerivaid andmeid ja hoiavad neid renditud pilvekeskkonnas, näiteks tarkvarad, kus kasutaja laeb üles mingis formaadis faili ja see konverteeritakse ümber teiseks failitüübiks. Andmete turvalisuse jaoks peab kasutaja uurima, kas tarkvara kasutab tema üleslaetud faili sisu muuks eesmärgiks, hoiab faili alles enda serveris või kustutab selle pärast töötlemist.

DocParser on dokumente töötlev tarkvara, mis sorteerib automaatselt välja PDF dokumendist andmed, et neid saaks kopeerida. [18] DocParseri sõnul hoiavad nad töödeldud andmeid Amazoni pilveserveris ja kellelgi teisel ei ole failile ega sellest töödeldud andmetele ligipääsu, kuid nende töötajatel on ligipääs siis, kui läbi toetuskanalite on tehtud päring abi saamiseks. Hetkel jääb selgusetuks, kes ja mis põhjusel seda päringut teha võib ja kas selleks on ainult kasutaja enda poolt tehtud taotlus näiteks andmete taastamiseks. Ettevõte lubab, et nad ei müü andmeid edasi ja ei kasuta neid muuks eesmärgiks. [19]

PDFToDo on pilvepõhine tarkvara, mis teisendab PDF faile erinevateks failitüüpideks, näiteks Word, Excel, Powerpoint ja vastupidi. [20] Ettevõte kogub ainult kasutaja IPaadressi ning faili töötlemisel faili andmetele ligipääsu ei ole ja see kustutatakse 1 tunni jooksul pärast üleslaadimist. Andmeid hoitakse erinevates serverites, kuid välja pole toodud, kas tegemist on teenusepakkuja või enda serveritega. [21]

Kasutaja peab usaldama rakendusi andmete turvalisel töötlemisel, kui otsustatakse faili töötlemiseks teenusepakkujat. Siiski on eelnevates tarkvarades selgelt lahendatud andmekaitse probleem ja jääb kasutaja otsustada, kas ta soovib enda andmete kustutamist või mitte.

### <span id="page-24-0"></span>**3.3 Olemasolevate tarkvarade analüüsi tulemus**

Käesoleva peatüki eesmärk on võtta kokku eelnevalt analüüsitud tarkvarade eelised ja puudused kasumiaruande loomisel ning hinnata, mis funktsionaalsusi peaks loodavas veebirakenduse implementeerima ja muutma või vältima.

Veebipõhised raamatupidamistarkvarad on kasulikud ettevõtjale, kes soovib pidevat ülevaadet enda finantsseisundist, hoida aruandlust ühes kohas ja pääseda igas kohas enda andmetele ligi. Analüüsitud tarkvarades on olemas palju funktsionaalsusi, mis võivad suuremale ettevõttele kasulikud olla, näiteks laovarude seis, pearaamat ja palgaarvestus. Mikroettevõttel ei lähe enamikku neist vaja ja eeliste ära tasumiseks peab selgeks õppima rakenduse loogika ja funktsionaalsused ning ainult kasumiaruande genereerimiseks on analüüsitud veebirakendused liiga põhjalikud.

Iga veebirakenduse kasutamiseks pidi looma kasutajakonto, kus küsiti ettevõtte ja kasutaja kohta palju infot ning konto loomine võib tunduda rakendusega liialt siduv. Exceli kasutamine võib tunduda ettevõtjale parem valik, sest ei ole vaja luua eraldi kasutajakontot, kuid konto on veebirakendustes oluline, sest see säilitab infot kasutaja kohta ja peab meeles tehtuid tegevusi, näiteks pangareeglite sisestamine, mida võib järgmisel aastal vaja minna. Siiski küsitakse palju kasutajainfot, mis võib olla loogiline, kui enda finantsasju hallatakse vastavas rakenduses, kuid ainult kasumiaruande koostamiseks ei pruugi tahta ettevõtja anda infot ettevõtte kohta. Kasutajal võiks olla võimalus valida konto loomise ja mitteloomise vahel arvestades, kas tal on vaja enda info säilitamist.

Faili üleslaadimine ja kirjete automaatne töötlemine teeb kasumiaruande koostamise protsessi mugavamaks. ERPLY Booksis ja Smart Accountsis toimus faili ja erinevate failitüüpide töötlemine kiirelt ja mugavalt, kuid e-arveldajas pidi faili uuesti ja väga palju ümber tegema. Kasutaja ei peaks pangast allalaetud faili parandama hakkama ja peaks saama selle otse üles laadida.

Rakendus peab kasutajale olema võimalikult mugav, arusaadav ja lihtne ning pakkuma just seda, mida vajatakse. ERPLY Booksi ja e-arveldaja kasutajaliidesed olid liiga keerulised ja funktsionaalsuste ülesleidmiseks läks palju aega. Kasutajaliides peaks olema loogiline ja funktsionaalsused lihtsasti leitavad.

Pangareeglite sätestamine võib hoida kokku kirjete tüüpide määramisel suure aja. ERPLY Booksis oli võimalus lisada pangareegleid enda defineeritud väärtustega, kuid reegli lisamine oli ebamugav, sest isiku määramisel pidi lisama sama isiku kliendina. Smart Accountsis oli samuti võimalik lisada reegel panga teenustasude määramiseks, kuid selle sätestamine oli ebamugav. Reegli lisamine võiks toimuda kiirelt ja üleliigset infot sätestamata.

Ülekannete tüüpide määramine peaks olema mugav ja väheste klikkidega. Kõikides veebirakendustes toimus kirjete määramine eraldi aknas, kuid see võiks olla kasutajasõbralikum ja kiirem. Lisaks küsiti kirjete määramisel muud infot, mis ei ole kasumiaruande koostamiseks vajalik.

E-arveldaja eeliseks oli kasumiaruande otse saatmine Ettevõtjaportaali, mis hoiab kokku aega kirjete ümber kirjutamiseks. Seda võimalust teised rakendused ei paku, kuid Äriregistriga liidestusvõimalust võiks rakenduse edasiarenduses analüüsida.

Ajakulu iga rakenduse kohta oleneb, kas sellel on automatiseerimise võimalusi. Kuna kasutatud pangaväljavõtte sisaldas ligi 30 kirjet, mis on pigem väike tehingute arv ettevõtte kohta, siis kulus kasumiaruande genereerimiseks vähem aega. Kokku kulus alates konto loomisest kuni kasumiaruande esitamiseni ERPLY Booksis ja SmartAccountsis pooleteist tundi, e-arveldajas üle kahe tunni ning Excelis ligi tund.

Veebirakendused on igal ajal ja igalt poolt kasutajale kättesaadavad, mis lihtsustab ligipääsu enda andmetele. Excel võib olla turvalisem valik, sest fail asub enda arvutis, kuid samas on kasutajal sellele ligipääs ainult ühest kohast. Excelis saab iga hetk enda andmeid kustutada ning Smart Accountsis oli üles laaditud kirjete kustutamine tehtud mugavaks. Rakendus peaks olema kasutajale kättesaadav igalt poolt ja samas võimaldama mugavat andmete kustutamist ja otsustamist nende säilitamise üle.

Veebipõhiste tarkvarade eelisteks on mugav pangafaili ümbertöötlemine, automaatsed ja kasutaja poolt defineeritavad pangareeglid, ligipääs igast kohast ning kirjete määramine. Puudusteks on andmete omandiõigus, keerulisus ja ajakulu tarkvarast arusaamiseks.

Exceli eelisteks on lihtsus, rakenduse tundmine, andmete omandiõigus ja puudub vajadus konto loomiseks. Puudusteks on ajakulu faili sätestamiseks kirjete tüüpide määramiseks ja nende summeerimiseks ning võimalus vigade tekkimiseks.

Analüüsitud tarkvarade võrdlus koos kulunud ajaga on toodud tabelina välja Lisas 3.

## <span id="page-27-0"></span>**4 Loodava rakenduse analüüs**

Käesolevas peatükis analüüsitakse loodava veebirakenduse funktsionaalseid ja mittefunktsionaalseid nõudeid, mille aluseks on võetud olemasolevate raamatupidamise tarkvarade analüüsil põhinevaid järeldusi ja kogutud infot.

#### <span id="page-27-1"></span>**4.1 Funktsionaalsed nõuded**

Käesolevas alapeatükis käsitletakse loodava rakenduse funktsionaalseid nõudeid ja analüüsitakse, kuidas neid lahendada. Funktsionaalsed nõuded on toodud välja Lisas 6.

### <span id="page-27-2"></span>**4.1.1 Konto loomine**

Kasutajakonto loomine võib tunduda liialt siduv ning seetõttu peab olema võimalus kasutada rakendust sisse logimata ja andmeid salvestamata, mis annab kasutajale valiku, kas tema konto väljavõte ja muu info salvestatakse rakenduse andmebaasi. Sisse logimata kasutaja kohta käivad andmed ainult tagastatakse ja neid ei salvestatada rakenduse andmebaasi, vaid brauseri sessiooni mällu ning kustuvad peale brauseri sulgemist.

Rakenduses peab saama luua kasutajakonto ja kasutajaga seotud info salvestatakse andmebaasi. Kasutaja loomisel küsitakse võimalikult vähe andmeid ehk kasutajanime, emaili ning parooli. Kasutajakonto olemasolul on võimalik rakendust uuesti kasutada ilma rakendust uuesti seadistamata ja jätkata pooleli jäänud tegevusi. Erinevused sisse logitud ja sisse logimata kasutaja vahel on järgnevad:

- Sisse logitud kasutaja saab lisada reegleid
- Sisse logimata kasutaja ei saa lisada reegleid
- Sisse logitud kasutaja andmed salvestatakse andmebaasi
- Sisse logimata kasutaja andmed ei salvestata andmebaasi, vaid tagastatakse listi kujul ja salvestakse kasutaja brauseri sessiooni mällu ning tema andmed kustuvad brauseri sulgemisel
- Sisse logitud kasutaja saab aruande genereerida vastavalt valitud perioodile

• Sisse logimata kasutaja saab aruande genereerida sessioonimälus olevate ülekannete põhjal

#### <span id="page-28-0"></span>**4.1.2 Faili üleslaadimine ja ülekannete töötlemine**

Rakenduses peab toimuma faili üleslaadimine võimalikult automaatselt, et kasutaja ei peaks allalaetud faili muutma. Rakendus peaks algselt töötlema nii XML kui CSV failitüüpi, et pakkuda mitut faili töötlemise võimalust. XML failitüüp on standardne pankade lõikes ja võimaldab töödelda kõikide pankade faile. CSV failitüüp võib pankade lõikes erineda ning esialgu peaks saama töödelda vähemalt ühe panga, esialgu Swedbanki CSV faili.

Rakendus peab töötlema automaatselt üles laaditud failist ülekanded ning tagastama ülekannete nimekirja piisava infoga kõikidest tehingutest.

#### <span id="page-28-1"></span>**4.1.3 Reegli lisamine**

Pangafaili kirjete automaatsemaks määramiseks peab kasutajal olema võimalus lisada pangareeglit, mis määrab automaatselt ära olemasolevate ja tulevikus lisatavate ülekannete kirjete tüübid. Reegel peaks koosnema reegli nimest, ülekande saaja/maksja nimest, konto numbrist, selgitusest, reegli tüübist (kas sisaldab, algab või lõppeb) ning kasumiaruande kirje tüübist.

Kasutaja peaks ise kirjutama ülekande saaja/maksja nime, kontonumbri ja selgituse, sest kõige iseloomulikumad ja ülekannet kirjeldavad omadused. Vastavad kriteeriumid valiti internetipanga konto väljavõtte ülekannete otsingukriteeriumitele baasil, sest seal on kasutaja poolt võimalik defineerida samuti saaja/maksja, selgitus ja summa.

Reegli lisamisel otsitakse olemasolevate ülekannete seast reeglile vastavaid kirjeid ning määratakse reeglis defineeritud kasumiaruande kirje tüüp ja reeglite sobivust ülekannetega peaks kontrollima uue faili üleslaadimisel. Kasutusmugavuse jaoks ja automatiseerimiseks peaks saama reeglit lisada olemasoleva ülekande põhjal, et kasutaja ei peaks infot uuesti kirjutama.

### <span id="page-28-2"></span>**4.1.4 Ülekannete kirjete tüüpide määramine**

Ülekannete kirjete tüüpide määramine peaks toimuma ülekannete kõrval samas aknas. Iga ülekande kõrval peaks olema list kasumiaruande kirjete tüüpidest ja kui kasutaja on ära valinud tüübi, siis salvestatakse see automaatselt. Samuti peaks olema määramata kirje tüüp kasutajavaates erinevalt välja toodud, et sellele tähelepanu juhtida.

#### <span id="page-29-0"></span>**4.1.5 Andmete kustutamine ja säilitamine**

Kasutaja peaks saama mugavalt kustutada kõiki enda lisatud infot ehk ülekandeid, reegleid, üles laaditud faile ja koostatud kasumiaruandeid, et tal oleks võimalus kustutada teenusepakkuja serverist enda kohta käiv info. Rakendus ei tohi otseselt salvestada kasutaja üleslaetud faili, vaid võib ainult töödelda selles olevaid ülekandeid ja salvestada ainult kasumiaruande koostamiseks oleva vajaliku info.

### <span id="page-29-1"></span>**4.1.6 Kasumiaruande loomine**

Kasumiaruande genereerimine peab toimuma vastavalt kasutaja poolt valitud aruandeperioodile või üleslaetud ülekannete põhjal ning tagastama ainult kirjed, mis koosnevad ülekannetest ja eemaldama tühjad kirjed. Kasutaja peaks nägema iga kirje tüübiga seotuid ülekandeid, et muuta kasumiaruande sisu läbipaistvamaks.

### <span id="page-29-2"></span>**4.2 Mittefunktsionaalsed nõuded**

Loodava veebiteenuse mittefunktsionaalsed nõuded on järgmised:

- Teenus peab omama dokumentatsiooni
- Teenus peab olema *SaaS* ehk tarkvara teenusena, et pakkuda kasutajale pidevat ligipääsu rakendusele
- Teenuse ressursside nimetamine peab olema võimalikult üldine ja looma eelduse uute pankade ja failitüüpide defineerimiseks faili üleslaadimisel
- Teenus peab tagama minimaalsel tasemel turvalisuse ligipääsuvõtmete süsteemi põhjal

## <span id="page-29-3"></span>**4.3 Andmeressursid**

Käesolev peatükk käsitleb seitset andmeressursi, mille omavahelisel ühendamisel on võimalik koostada kasumiaruanne.

Kasutajakonto loomisel seotakse kasutaja rolliga. Faili üleslaadimisel seotakse omavahel fail ning kasutaja ja failis olevad ülekanded seotakse kasutajaga, et hiljem saada ülekandeid kasutajapõhiselt. Kui kasutaja genereerib kasumiaruande, siis raport seotakse kasutajaga ning raportis olevate ridadega. Reegli sisestamisel seotakse see ainult kasutajaga. Kirjeldatud ressursside omavahelised suhted on kujutatud joonisel 1.

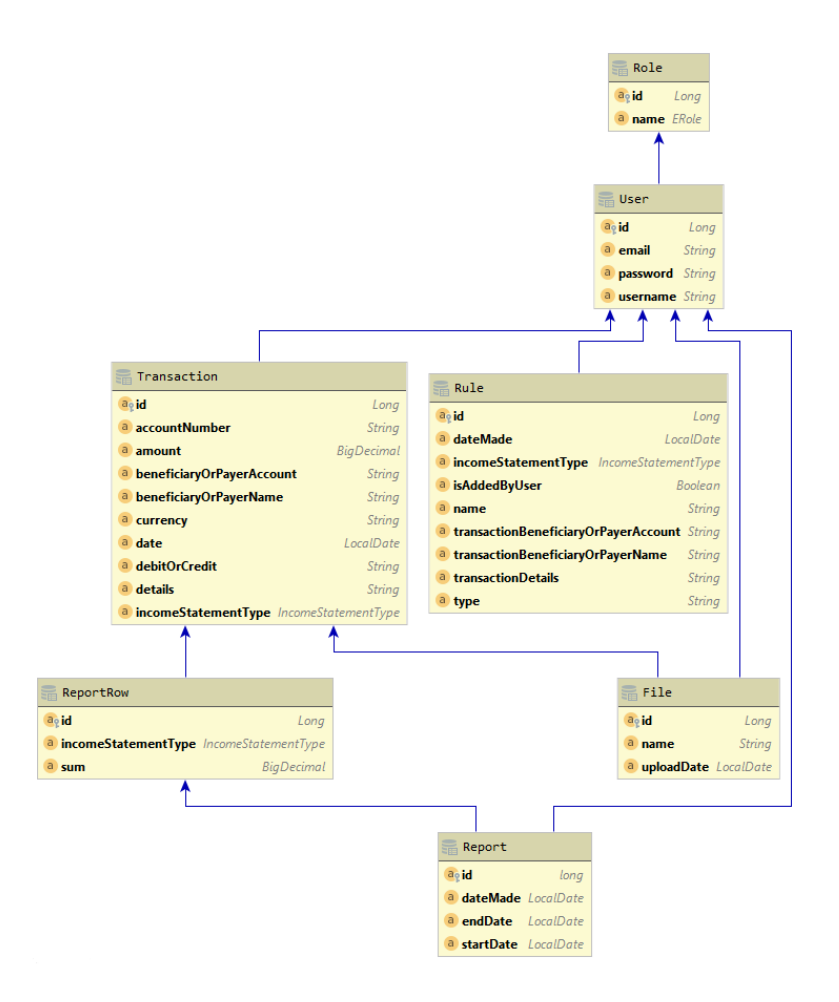

Joonis 1 Kasumiaruande koostamise teenuse klassidiagramm

## <span id="page-30-1"></span><span id="page-30-0"></span>**4.4 Kasutatavad tehnoloogiad**

Veebirakenduse loomisel lähtutakse tehnoloogia valikul levinumatest ja töö autori kogemusest. Nende tehnoloogiate kasutamisel on lihtsam leida lahendusi probleemidele, sest arvatavasti on keegi juba sama probleemiga tegelenud. Samuti on töö autor neid tehnoloogiad varem kasutanud, mis muudab arendusprotsessi kiiremaks ja arusaadavamaks.

#### <span id="page-31-0"></span>**4.4.1 REST API**

Käesoleva töö raames valminud rakenduse loomiseks kasutatakse REST arhitektuuristiili ja API rakendusliidest. REST APIks nimetatakse veebi rakendusliidest, mis kasutab REST arhitektuuristiili. REST ehk *Representational State Transfer* on levinud klientserveri suhtlusel põhinev veebiarhitektuuri stiil, mida kasutatakse kaasaegsete veebirakenduste loomisel. REST teostab CRUD ehk *Create, Read, Update ja Delete*  päringuid ning tagastab vastuseid JSON või XML formaadis. API ehk *Application Programming Interface* ehk rakendusliidest kasutatakse veebiteenustega suhtlemiseks ja info vahetamiseks. [22]

REST API järgib järgmisi põhimõtteid:

- URI ehk *Uniform Resource Identifier* on kasutajale loetavad ja väljendab selgelt API resurssi, mille poole pöördutakse [22]
- Metaandmeid ehk infot taotletud ressursi kohta saab edastada läbi HTTP päringute päiste ehk *headerite* [22]
- REST API tagastab vastusega olekukoodi, mis näitab päringu õnnestumist [22]

#### <span id="page-31-1"></span>**4.4.2 Java ja Spring raamistik**

Antud töö raames kasutatakse *backend* rakenduse loomiseks Java programmeerimiskeelt ning Spring raamistikku.

Spring raamistik valiti, sest see pakub mitmekülgset programmeerimise ja konfigureerimise mudelit Java rakendustele, et arendaja saaks keskenduda rakenduse äriloogikale ja vähem infrastruktuurile. [23] Käesolevas töös kasutatakse Spring raamistiku laiendusi Spring Boot, Spring Data ja Spring Security.

Spring Boot elimineerib korduvaid annotatsioone Springi rakenduse konfigureerimiseks. [24] Spring Security on autentimiseraamistik, mis pakub turvalisust Spring raamistikele. Spring Data raamistikku kasutatakse mudelite andmete kättesaamiseks andmebaasidest ja korduva koodi eemaldamiseks. Vastavad laiendused valiti korduva koodi vähendamiseks ja arendusprotsessi mugavdamiseks. [25]

#### <span id="page-32-0"></span>**4.4.3 H2 andmebaas**

Käesoleva töö raames kasutatakse rakenduses vabavaralist Java mälus olevat kiiret H2 andmebaasi, mida saab lisada Java rakendustele, kus rakendus ja andmebaas jooksevad samas virtuaalmasinas või klient-serveri režiimis. Sellel on veebipõhine konsool, kust on saab näha hetkel andmebaasis olevaid andmeid. [26]

H2 andmebaas valiti, sest sobib kiiruse ja lihtsuse tõttu arendamiseks ning andmeid näeb veebikonsoolist, kuid edasiarendusel vahetatakse see ümber usaldusväärsema andmebaasisüsteemi vastu, et vältida andmete kadumist rakenduse sulgemisel.

#### <span id="page-32-1"></span>**4.4.4 AngularJS**

Käesolevas töös kasutatakse *frontend* rakenduse loomiseks AngularJS raamistikku, mis on täielik kliendipoolne lahendus ja mõeldud CRUD rakendustele. See lihtsustab andmete kättesaamist ja saatmist *backend* APIle, sest juba kasutajaliideses on võimalik valideerida andmeid ning kogu tegevus toimub brauseris. [27]

#### <span id="page-32-2"></span>**4.4.5 SaaS**

Käesolevas töö veebiteenus järgib SaaS ehk *Software as a Service* ehk tarkvara teenusena põhimõtteid. SaaS on teenusmudel, mis pakub kasutajatele teenust läbi interneti ilma enda seadmetesse tarkvara installimata. Selle eesmärgiks on eraldada rakenduse haldamine ja omamine, kus rakenduse omanik ei pea tegelema rakenduse ega selle serverite haldamisega ja kasutab selleks mõnda teenusepakkujat, et keskenduda sellele, mis teenust pakutakse, mitte kuidas seda pakutakse. [28]

SaaS eemaldab vajaduse hallata rakendust enda arvutis ja pakub maksa-palju-kasutad hinnastamispoliitika, mis säästab tarkvara ja riistvara kulusid. Siiski peab SaaSi kasutaja toetuma teenusepakkuja süsteemide olemasolule, usaldama esitatud arveid ja andmete turvalisele hoidmisele. Teenusepakkujal võivad tekkida katkestused ja andmelekked, millega tuleb teenusepakkuja valimisel arvestada. [29]

#### <span id="page-32-3"></span>**4.4.6 Swagger**

Käesoleva töö raames valminud rakenduse API dokumenteerimiseks kasutatakse vabavaralist REST APIde dokumenteerimiseks ja disainimiseks mõeldud Swagger tööriista ning RESTful liidestele standardset OpenAPI spetsifikatsiooni, varem tuntud kui Swaggeri spetsifikatsiooni. Koostöös pakuvad OpenAPI ja Swagger visuaalset ja arusaadavat brauseripõhist API dokumentatsiooni. [30]

#### <span id="page-33-0"></span>**4.4.7 Postman**

Käesoleva töö API testimiseks kasutatakse Postmani, mis on API arenduse jaoks mõeldud tööriist, et disainida, luua ja testida API-sid. API testimiseks kirjutatakse Javascriptis testskripte, mida saab lisada päringutele, kaustadesse ning kollektsioonidesse. Testides defineeritakse dünaamilised muutujad, näiteks veebiaadressi domeenid ning kontrollitakse päringu tagastatavat vastust ja vastusekoodi. [31]

#### <span id="page-33-1"></span>**4.5 Kasumiaruande kirjete arvutuse teenusega seotud kasutusjuhud**

Käesolevas süsteemis on ainult üks osapool ehk kasutaja, kellega on seotud teised klassid. Kasutajaga seotud kasutusjuhud on kujutatud joonisel 2, mis põhinevad rakenduse funktsionaalsetel nõuetel.

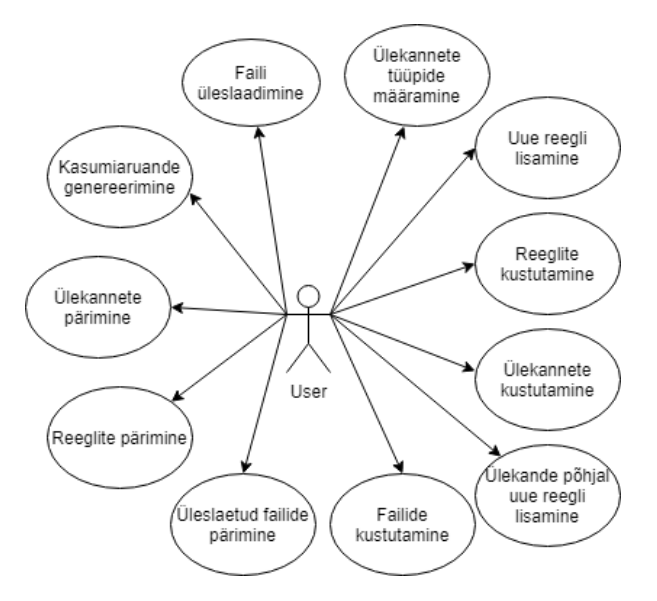

Joonis 2 Kasumiaruande kirjete arvutuse teenuse kasutaja kasutusjuhtude diagramm

## <span id="page-33-3"></span><span id="page-33-2"></span>**4.6 Kasumiaruande kirjete arvutuse teenuse ühe põhiprotsessi tegevusdiagramm**

Faili üleslaadimise protsessi kirjeldust tegevusdiagrammina ja faili üleslaadimise operatsioon on kujutatud Lisas 4 ning on kasutatav näitena loodava teenuse realiseeritavatest operatsioonidest.

Faili üleslaadimisel kontrollitakse, kas kasutajal on õigust seda päringut teha ning valideerimisel antakse päringut teinud kasutaja objekt kaasa faili töötlemise meetodile. Järgmisena kontrollitakse failitüüpi ning kui tegemist pole XML ega CSV failiga, siis tagastatakse veateade. Vastavalt failitüübile töödeldakse ülekanded failist objektideks ning kontrollitakse, kas kasutaja on sisestanud eelnevalt reegleid. Reeglite olemasolul kontrollitakse, kas mõni ülekanne vastab reeglile ning sobivusel uuendatakse kasumiaruande kirje tüüpi. Lõpuks salvestatakse ülekanded ja failiinfo andmebaasi.

Joonis 3 kujutab faili üleslaadimise protsessi sisse logimata kasutaja operatsioonina, kui andmeid ei salvestata andmebaasi.

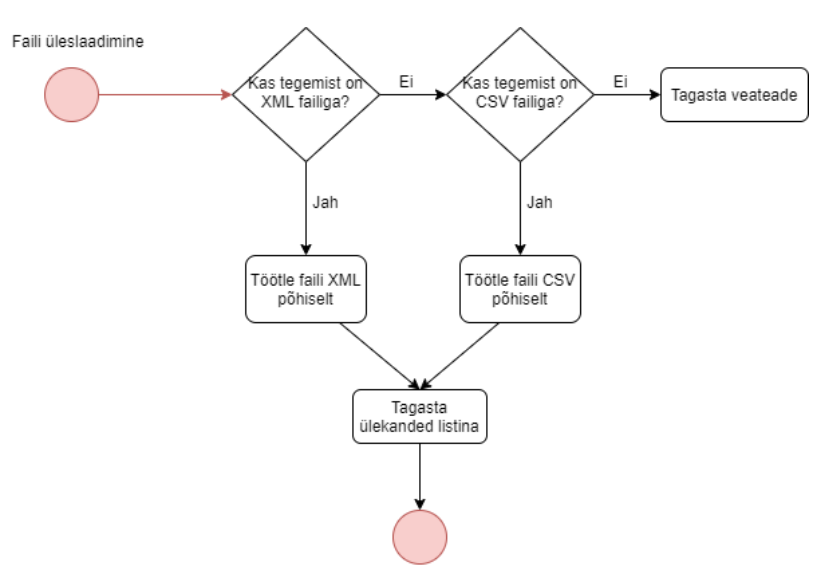

Joonis 3 Sisse logimata kasutaja faili üleslaadimise tegevusdiagramm

<span id="page-34-0"></span>Päringu tegemisel ei kontrollita, kellega on tegemist ning faili hakatakse kohe töötlema. Kõigepealt kontrollitakse, kas tegemist on XML või CSV failiga ning muu failitüübiga tagastatakse veateade. Seejärel töödeldakse samamoodi ülekandeid nagu sisselogitud kasutajalgi ning lõpuks tagastatakse töödeldud ülekannete list, mida andmebaasi ei salvestata.

## <span id="page-35-0"></span>**5 Tarkvara kui teenus mudelil põhinev realisatsioon**

Käesolev peatükk käsitleb ja analüüsib loodud veebirakenduse arendusprotsessi eelneva analüüsi põhjal. Antud töö tulemusena realiseeritakse eelnevas peatükis välja toodud nõuetele vastav rakendus, mis on mikroettevõtjatele suunatud kasumiaruande kirjete arvutamise funktsionaalsust realiseeriv allsüsteem. Rakenduse realiseerimisel on loodud kõik eeldused, et hiljem saaks terviklikku lahendust edasi arendada.

Kasumiaruande kirjete arvutuse tarkvara lahendus luuakse REST protokolli järgiva teenusena, mis kasutab andmete säilitamiseks lokaalset H2 andmebaasi. Loodud API on tehtud Java programmeerimiskeeles Springi raamistikuga ning kliendirakendus AngularJS raamistikuga.

## <span id="page-35-1"></span>**5.1 Turvalisus**

Loodud veebiteenusele tagab turvalisuse ligipääsuvõtmete süsteem, kus igale kasutajale genereeritakse konto loomisel isiklik ligipääsuvõti.

Käesolevas töös kasutatakse turvalisuse tagamiseks Spring Security raamistikku ning JWT ehk *JSON Web Tokenit*, mis defineerib turvaliselt kasutajainfo JSON kujul ja mida allkirjastatakse võtmega, et defineerida tokeni looja. Rakenduses allkirjastatakse token eraldi failis defineeritud võtmega ning määratakse aegumisajaks kaks tundi, pärast mida peab kasutaja end uuesti autentima. Sisselogimisel genereeritakse rakenduse *backendis* kasutajale uus token, mis tagastatakse ja salvestatakse kasutaja brauseri sessiooni mällu. Kasutaja tehtud päringutega lisatakse päringu päisesse token, et autentida kasutajat.

JWT eelised tavapärasel sessioonil põhineval autentimisel on, et tokenit ei ole vaja serverisse salvestada ning see hoiab endas juba infot kasutaja kohta. Päringuid tehes saab kasutajat otse valideerida ja kontonime ja parooli pole igal päringul vaja valideerida. [32]

## <span id="page-35-2"></span>**5.2 Arhitektuur**

Kasumiaruande kirjete arvutamise rakendus koosneb järgnevatest osadest: kliendirakendus, API ja andmebaas. Kliendipoolne rakendus teeb päringuid API-le, mis omakorda pärib andmeid andmebaasist, tagastab omakorda andmed tagasi API-le ja tagastab need kliendirakendusele.

Joonisel 4 olev rakenduse REST arhitektuur valiti, sest selle ressursid on lihtsasti identifitseeritavad veebiaadressi järgi, mis teeb päringust arusaamise lihtsamaks ning see pakub paindlikke andmeesitusviise, nagu JSON või XML. [33]

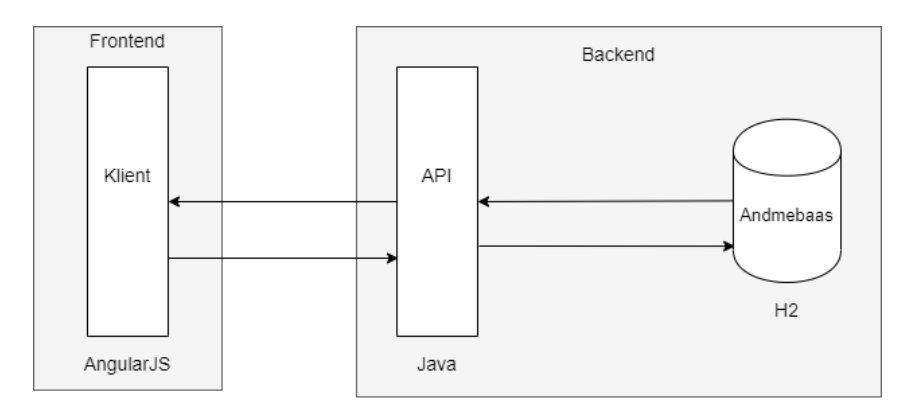

Joonis 4 Rakenduse arhitektuur

### <span id="page-36-3"></span><span id="page-36-0"></span>**5.3 Dokumentatsioon ja testimine**

Rakenduse dokumentatsiooni loomiseks kasutati Swaggeri brauseripõhist tööriista, mis genereerib brauseri redigeerija põhjal dokumentatsiooni faili. Rakenduse API testimiseks koostati Postmani testikollektsioone, mis on koos Swaggeri dokumentatsiooniga rakenduse avalikus repositooriumis kättesaadavad. Lisas 9 on välja toodud Postmani testi tulemuste raport.

### <span id="page-36-1"></span>**5.4 Rakenduse realisatsioon**

Käesoleva töö raames valmis API, millele saab teha *post, get, put* and *delete* HTTP päringuid. API saadab JSON kujul vastuseid, võtab vastu JSON või faili kujul objektide päringuid ja kasutab ressurssidega seotud URL-e ning standardseid HTTP vastusekoode.

### <span id="page-36-2"></span>**5.4.1 Rakenduse kodulehekülg**

Loodud rakenduse esileheküljel on sisselogimata kasutajale kuvatud esimesed sammud rakenduse kasutamiseks ning kuvatav vaade on välja toodud Lisas 7. Sisse logides kuvatakse kasutajale Lisas 12 välja toodud vaade.

### <span id="page-37-0"></span>**5.4.2 Konto loomine ja autentimine**

Rakendust on võimalik osaliselt kasutada ilma sisse logimata ning andmete mitte salvestamist saab kontrollida rakenduse avalikust repositooriumist. API kasutab kasutaja autenteerimiseks JWT tokenit, mis sisaldab kasutaja identifikaatorit ning kasutajanime. Kõik autentimisega seotud päringute ressursid on toodud välja Joonisel 5.

| auth-controller                   | $\check{ }$ |
|-----------------------------------|-------------|
| <b>POST</b><br>/api/auth/register |             |
| <b>POST</b><br>/api/auth/signin   |             |

Joonis 5 Autentimisega seotud ressursid

<span id="page-37-1"></span>Kasutaja registreerimisel küsitakse kasutajanime, e-maili ja parooli. Konto loomise kasutajavaade on toodud välja Lisas 11 ning HTTP POST päring koos kasutaja objektiga on välja toodud Joonisel 6.

| <b>POST</b><br>/api/auth/register                                                                                                    |                                  |
|----------------------------------------------------------------------------------------------------|----------------------------------|
| <b>Parameters</b>                                                                                                    | Cancel                           |
| No parameters                                                                                                    |                                  |
| Request body required                                                                                                    | application/json<br>$\checkmark$ |
| " $id$ ": $\theta$ ,<br>"username": "string",<br>"email": "string",<br>"password": "string",<br>"roles": [<br>" $id$ ": $\theta$ ,<br>"name": "USER"<br>٦ |                                  |

Joonis 6 Kasutaja loomise päring

<span id="page-37-2"></span>Sisselogimisel tehtud HTTP POST päring koos kasutaja objektiga on välja toodud Joonisel 7, mis näeb sarnane välja registreerimise päringuga.

| <b>POST</b><br>/api/auth/signin                                                                                                    |                                 |
|----------------------------------------------------------------------------------------------------|---------------------------------|
| <b>Parameters</b>                                                                                                    | Try it out                      |
| No parameters                                                                                                    |                                 |
| Request body required                                                                                                    | application/json<br>$\check{ }$ |
| Example Value Schema<br>" $id$ ": $\theta$ ,<br>"username": "string",<br>"email": "string",<br>"password": "string",<br>"roles": [<br>" $id$ ": $\theta$ ,<br>"name": "USER"<br>ł<br>I |                                 |

<span id="page-37-3"></span>Joonis 7 Kasutaja sisselogimise päring

Päringu tegemisel kontrollitakse kasutajanime ja parooli ning genereeritakse JWT tokeni objekt. Tokeni allkirjastatakse turvalisuse huvides rakenduses defineeritud *secret key'ga,* mida kontrollitakse hilisemate päringute tegemisel. Tokeni objekt salvestatakse kliendiserveris brauseri sessiooni mällu ja selle kuju on näidatud Joonisel 8.

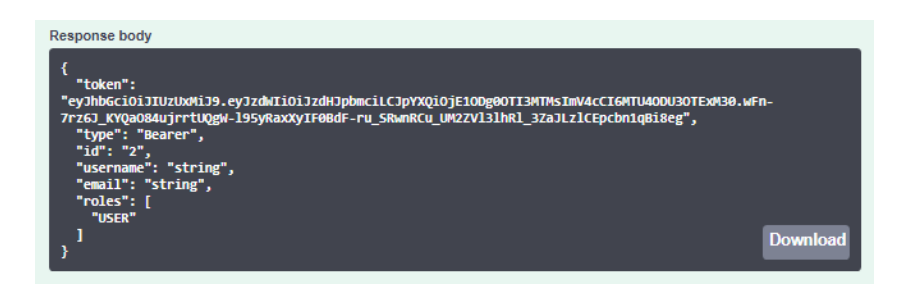

Joonis 8 Genereeritud JWT token

## <span id="page-38-1"></span><span id="page-38-0"></span>**5.4.3 Faili üleslaadimine**

Kasutaja saab üles laadida XML ja CSV tüüpi pangakonto väljavõtte faili. Rakenduses on võimalik hetkel töödelda ainult Swedbanki panga poolt genereeritud faile, sest töö autoril oli ligipääs ainult Swedbanki väljavõtte failidele, kuid rakendus on üles ehitatud nii, et hiljem on võimalik lisada juurde teisi pankasid. XML failid peaksid olema üle pankade samad, kuid töö autoril polnud võimalust teiste pankade XML faile rakenduses testida. Kasutaja faili üleslaadimisel kuvatakse talle Joonisel 9 olev vaade.

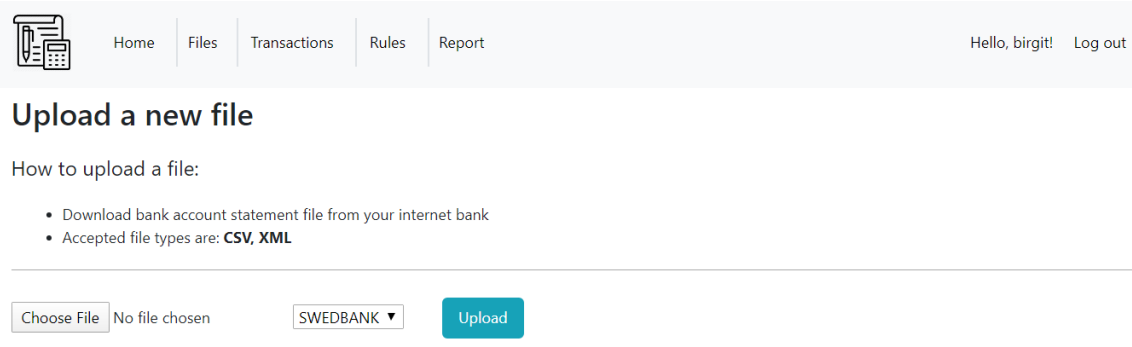

Joonis 9 Faili üleslaadimise kasutajavaade

<span id="page-38-2"></span>Faili üleslaadimisel tehakse päring HTTP POST päring erinevale URL-ile sisse logitud ja sisse logimata kasutajal.Kõik failiga seotud päringute ressursid on kuvatud Joonisel 10.

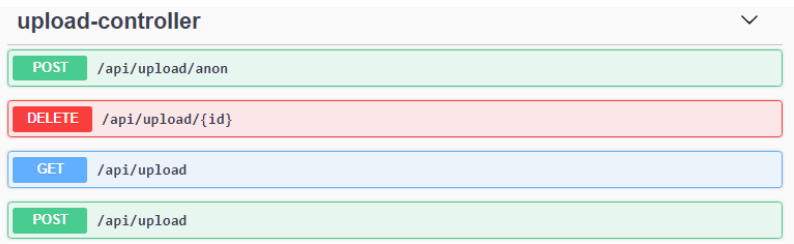

Joonis 10 Failiga seotud ressursid

<span id="page-39-1"></span>Sisselogitud kasutaja päring koos faili ja JWT Tokeniga on välja toodud Joonisel 11. Sisselogimata kasutaja päringuga läheb kaasa ainult *bodys* olev fail.

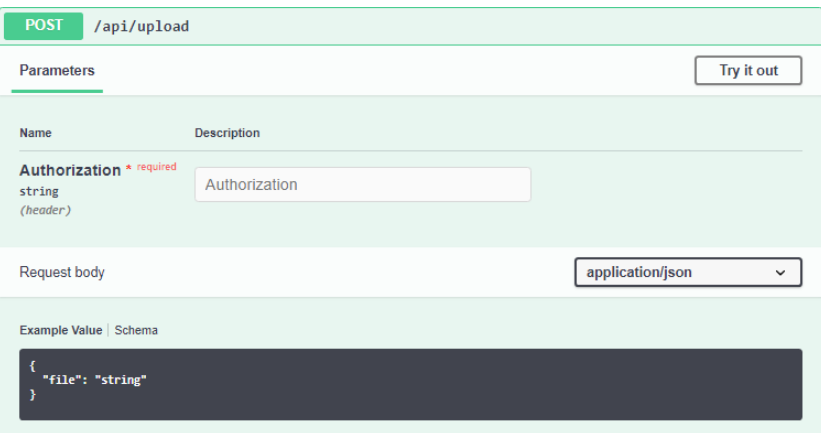

Joonis 11 Faili üleslaadimise päring sisse logitud kasutajaga

<span id="page-39-2"></span>Failis olevaid ülekandeid töödeldakse vastavalt failitüübile. CSV faili töötlemisel on ära määratud, mis veerus asuvad kindlas andmed. Näiteks Swedbanki CSV faili töötlemisel eeldatakse, et 3. veerus asub ülekande kuupäev, mis tõttu on vaja kasutaja poolt ära defineerida, mis panga faili ta üles laeb. XML faili töödeldakse vastavalt märgenditele, näiteks otsitakse märgendit Ustrd ja selle väärtus määratakse ülekande detailiks.

Sisselogitud kasutajal kontrollitakse lisaks, kas ta on lisanud reegleid, mis defineeriksid ülekannete kirjete tüüpe ning vastavuse leidmisel määratakse ülekandele reegli järgi kasumiaruande kirje tüüp. Seejärel salvestatakse ülekanded ja faili info andmebaasi. Sisselogimata kasutajale tagastatakse ülekannete list kohe peale faili töötlemist ning ülekanded salvestatakse brauseri sessionimällu. Sisselogitud kasutajale kuvatav vaade tema üleslaetud failidest on välja toodud Lisas 16.

### <span id="page-39-0"></span>**5.4.4 Ülekannete kirjete määramine**

Pärast faili üles laadimist suunatakse kasutaja ülekannete lehele, kus on näha kõik ülekanded ja võimalik määrata iga ülekande kirje tüüp. Esialgu on kõik ülekanded määramata, kui reegel pole seda üle kirjutanud ja mis on kasutaja tähelepanu saamiseks määratud paksus kirjas. Kasutajale kuvatakse Joonisel 12 olev vaade ning terve ekraani kasutajavaade on toodud välja Lisas 13.

#### **Your transactions**

|                |                       |         |            |                                            |                                        |                                            |                     |                                                    | Refresh               |
|----------------|-----------------------|---------|------------|--------------------------------------------|----------------------------------------|--------------------------------------------|---------------------|----------------------------------------------------|-----------------------|
|                | Date                  | Amount  | Currency   | <b>Beneficiary Or</b><br><b>Payer Name</b> | <b>Beneficiary Or Payer</b><br>Account | <b>Details</b>                             | <b>Debit/Credit</b> | <b>Income Statement Type</b>                       |                       |
|                | $2019 -$<br>$05 - 27$ | $-1.5$  | <b>EUR</b> |                                            |                                        | Kaardi 547372******1723<br>kuutasu 05,2019 | <b>DBIT</b>         | Current value: INTRESSIKULUD<br>$\pmb{\mathrm{v}}$ | Delete<br>Add<br>rule |
| $\overline{2}$ | $2019 -$<br>$06 - 16$ | $-0.16$ | <b>EUR</b> |                                            |                                        | MK teenustasu                              | <b>DBIT</b>         | Current value: MÄÄRAMATA<br>$\mathbf{v}$           | Delete<br>Add<br>rule |

Joonis 12 Ülekannete kasutajavaade

<span id="page-40-0"></span>Kasumiaruande kirjed on defineeritud rakenduses *enumina* ja nende saamiseks tehakse HTTP GET päring. Ülekande tüüpide mugavaks määramiseks on tehtud iga ülekande kõrvale *dropdown list* kasumiaruande skeem 1 kirjetest. Ülekannetega seotud päringute ressursid on välja toodud Joonisel 13.

| transaction-controller<br>$\check{ }$   |  |  |  |  |
|-----------------------------------------|--|--|--|--|
| <b>PUT</b><br>/api/transactions/{id}    |  |  |  |  |
| <b>DELETE</b><br>/api/transactions/{id} |  |  |  |  |
| <b>GET</b><br>/api/transactions/all     |  |  |  |  |

Joonis 13 Ülekannetega seotud päringud

<span id="page-40-1"></span>Rakendus teeb sisselogitud kasutajal automaatselt HTTP PUT päringu uuendatud ülekande kohta, kui kasutaja muudab kasumiaruande tüübi väärtust ja see kuvatakse kohe kasutajale. PUT päring on välja toodud Joonisel 14.

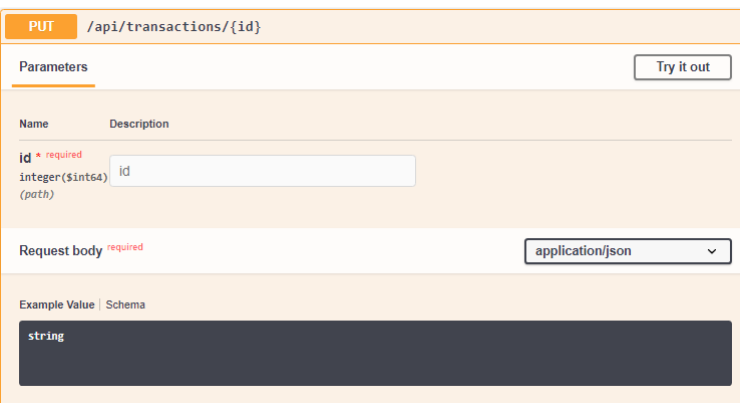

<span id="page-40-2"></span>Joonis 14 Ülekande uuendamise päring

Kuna sisse logimata kasutajal on ülekannete list salvestatud ainult brauseri sessiooni mällu, siis kirje tüübi uuendamisel muudetakse otse sessiooni mälus ülekande kirje tüüp ning ühtegi päringut API-le ei tehta.

#### <span id="page-41-0"></span>**5.4.5 Reeglite lisamine**

Korduvate või sarnaste ülekannete kasumiaruande kirje tüübi automaatseks määramiseks on rakendusse lisatud reeglid. Reegli lisamise kuvatakse Joonisel 15 olev vaade.

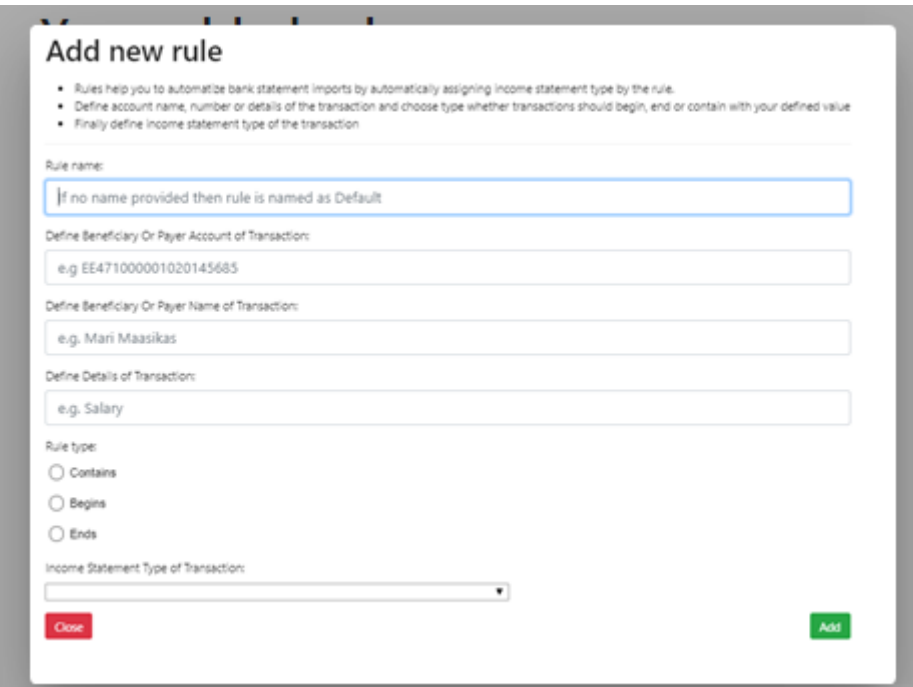

Joonis 15 Reegli lisamise kasutajavaade

<span id="page-41-1"></span>Kasutaja saab defineerida reegli nime, tühjaks jätmisel lisatakse väärtus *'Default'*. Reegel töötab nii, et kasutaja defineerib, mis väärtus peaks olema ülekandega seotud saaja/maksja konto number, saaja/maksja konto omaniku nimi ja/või ülekande kirjeldus ning kas ülekanne peaks sisaldama, algama või lõppema eelnevalt defineeritud väärtusega.

Reegli lisamiseks tuleb defineerida lõpuks kasumiaruande kirje tüüp, millega uuendatakse reeglile vastava ülekande kasumiaruande kirje tüübi väärtus. Reegli mugavamaks lisamiseks saab seda veel lisada olemasoleva ülekande pealt. Iga ülekande kõrval nupp reegli lisamiseks ning avaneb aken eeltäidetud ülekande väärtustega, kus kasutaja peab defineerima ainult reegli tüübi ja kasumiaruande kirje tüübi. Kõik reeglitega seotud päringud on välja toodud Joonisel 16.

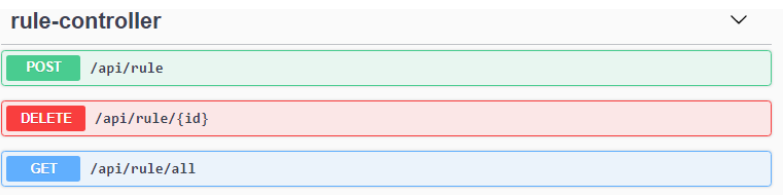

Joonis 16 Reeglitega seotud päringud

<span id="page-42-1"></span>Reegli lisamise päring välja toodud Lisas 8. Kasutajale kuvatakse tema lisatud reeglitest Joonisel 17 olev vaade ning terve ekraani kasutajavaade on toodud välja Lisas 14.

## Your added rules

| Name    | <b>Type</b> | <b>Beneficiary Or Payer</b><br><b>Account of Transaction</b> | <b>Beneficiary Or Payer</b><br><b>Name of Transaction</b> | Details of<br><b>Transaction</b> | <b>Income Statement Type</b><br>of Transaction |              |
|---------|-------------|--------------------------------------------------------------|-----------------------------------------------------------|----------------------------------|------------------------------------------------|--------------|
| Default | Contains    |                                                              |                                                           | <b>MK</b><br>teenustasu          | <b>INTRESSIKULUD</b>                           | Remove       |
|         |             |                                                              |                                                           |                                  |                                                | Add new rule |

Joonis 17 Sisestatud reeglite kasutajavaade

## <span id="page-42-2"></span><span id="page-42-0"></span>**5.4.6 Kasumiaruande genereerimine**

Kasumiaruande genereerimine toimib erinevalt sisselogitud ja sisselogimata kasutajal. Kõik kasumiaruandega seotud päringud on välja toodud Joonisel 18.

| report-controller                        | $\checkmark$ |
|------------------------------------------|--------------|
| <b>GET</b><br>/api/report/all            |              |
| <b>POST</b><br>/api/report/generate      |              |
| <b>DELETE</b><br>/api/report/{id}        |              |
| <b>POST</b><br>/api/report/generate/anon |              |

Joonis 18 Kasumiaruandega seotud päringud

<span id="page-42-3"></span>Sisselogimata kasutajal tehakse Joonisel 21 kuvatud päring automaatselt raporti akna avamisel järgmisele URL-ile ning päringu *body's* on kaasas brauseri sessioni mällu salvestatud ülekannete list, mis teisendatakse kasutajarakenduses JSON objektiks.

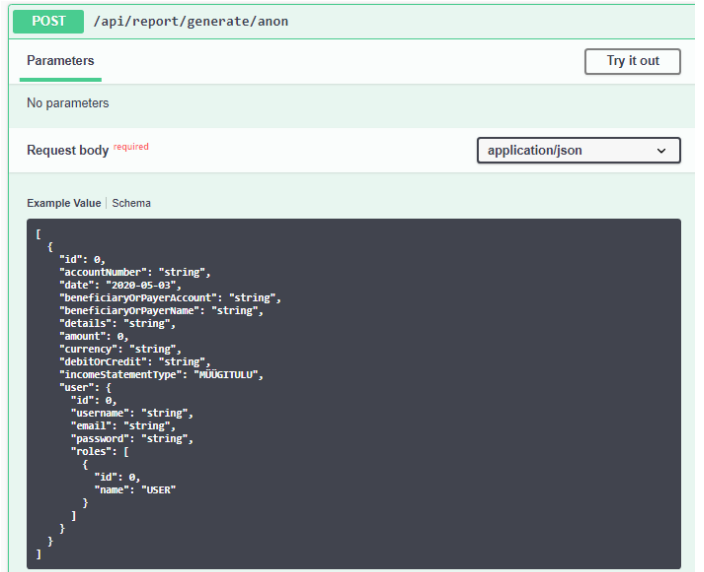

Joonis 19 Kasumiaruande genereerimise päring sisselogimata kasutajaga

<span id="page-43-0"></span>Listis olevad ülekanded grupeeritakse kasumiaruande tüübi järgi, summeritakse. Tagastatud raportsalvestatakse sessiooni mällu ning iga kord raporti akent avades tehakse POST päring eelnevale URL-ile juhuks, kui kasutaja on muutnud vahepeal ülekannete kirjeid on vaja uuendada.

Sisselogitud kasutaja saab genereerida kasumiaruande valitud perioodi põhjal koos aruande algus- ja lõppkuupäeva. Raporti saamiseks tehakse HTTP POST päring koos JWT tokeni ja JSON kujul raporti objektiga, et saata kaasa algus- ja lõppkuupäevad. Päringu JSON objekt on välja toodud Lisas 5. Raporti loomisel päritakse andmebaasist kõik kasutaja ülekanded, mis on algus- ja lõppkuupäeva perioodi sees. Loodud aruanne salvestatakse andmebaasi ning kuvatakse Joonisel 20 oleva vaatena. Kogu ekraani kasutajavaade on välja toodud Lisas 15.

|   | <b>Income Statement Type</b> | <b>Sum</b> | <b>Transactions</b>                                                                                                    |
|---|------------------------------|------------|----------------------------------------------------------------------------------------------------|
|   | MÜÜGITULU                    | 300        | <b>Show transactions</b>                                                                                                    |
| 2 | <b>INTRESSIKULUD</b>         | $-4.08$    | <b>Show transactions</b><br>· Name: , Account: , Details: Kaardi 547372******1723 kuutasu 05.2019, Date: 2019-<br>05-27, Amount: -1.5<br>. Name: , Account: , Details: MK teenustasu, Date: 2019-06-16, Amount: -0.16<br>• Name: , Account: , Details: MK teenustasu, Date: 2019-08-01, Amount: -0.16<br>• Name: , Account: , Details: MK teenustasu, Date: 2019-08-01, Amount: -0.38<br>• Name: , Account: , Details: MK teenustasu, Date: 2019-08-09, Amount: -0.38<br>· Name: , Account: , Details: Kaardi 547372******1723 kuutasu 08.2019, Date: 2019-<br>08-27, Amount: -1.5 |
| ₹ | MÄÄRAMATA                    | $-37.95$   | <b>Show transactions</b>                                                                                                    |

<span id="page-43-1"></span>Joonis 20 Kasumiaruande kasutajavaade

Mugavuse ja läbipaistvuse huvides on kasutajal võimalik näha, mis ülekannetest iga kirje koosneb. Kui kasutaja lahkub lehelt, siis kasutajal on võimalik näha kõiki enda loodud kasumiaruandeid. Kasumiaruannete lehte avades tehakse HTTP GET päring, et saada kõik genereeritud kasumiaruanded. Saadud summad saab kasutaja lisada Ettevõtjaportaali. Joonis 21 kujutab kasutaja koostatud kasumiaruandeid.

|  | Home                | Files               | Transactions        | Rules<br>Report                                                                                                    | Hello, birgit! | Log out |
|--|---------------------|---------------------|---------------------|----------------------------------------------------------------------------------------------------|----------------|---------|
|  |                     |                     |                     | Your income statement reports                                                                                                    |                |         |
|  | <b>Date</b><br>made | <b>Start date</b>   | <b>End date</b>     |                                                                                                    |                |         |
|  | $2020 - 05 -$<br>15 | $2019 - 01 -$<br>01 | $2019 - 12 -$<br>31 | · Type: MÜÜGITULU, Sum: 300<br>Delete<br><b>Show transactions</b><br>report<br>· Type: INTRESSIKULUD, Sum: -4.08<br><b>Show transactions</b><br>· Type: MÄÄRAMATA, Sum: -37.95<br><b>Show transactions</b><br>· Type: KAUBAD_TOORE_MATERJAL_JA_TEENUSED, Sum: -209.4<br><b>Show transactions</b> |                |         |

Joonis 21 Genereeritud kasumiaruannete kasutajavaade

#### <span id="page-44-1"></span><span id="page-44-0"></span>**5.4.7 Andmete kustutamine**

Kasutajale on tehtud võimalikult mugavaks enda andmete kustutamine rakenduses juhul, kui kasutaja soovib, et teenusepakkuja enam tema andmeid ei säilitaks. Kustutada on võimalik reegleid, faile, ülekandeid ja koostatud kasumiaruandeid. Kasutaja saab kustutada korraga faili ja sellega seonduvad ülekanded ning talle kuvatav vaade on Joonisel 22.

#### Your uploaded files

| <b>Name</b>       | <b>Upload date</b> | <b>Transactions</b>                                                                                                    |                              |
|-------------------|--------------------|----------------------------------------------------------------------------------------------------|------------------------------|
| 2019 full xml.xml | 2020-04-30         | <b>Show transactions</b><br>· Name: , Details: Kaardi 547372******1723 kuutasu 05.2019, Date: 2019-05-27<br>. Name: , Details: MK teenustasu, Date: 2019-06-16<br>· Name: , Details: Kaardi 547372******1723 kuutasu 06.2019, Date: 2019-06-27<br>· Name: , Details: Kaardi 547372****** 1723 kuutasu 07.2019, Date: 2019-07-27<br>• Name: . Details: MK teenustasu. Date: 2019-08-01<br>. Name: . Details: MK teenustasu. Date: 2019-08-09 | Delete file and transactions |

Joonis 22 Faili kustutamise kasutajavaade

<span id="page-44-2"></span>Faili kustutamisel tehakse Joonisel 23 kuvatud HTTP DELETE päring faili identifikaatori järgi.

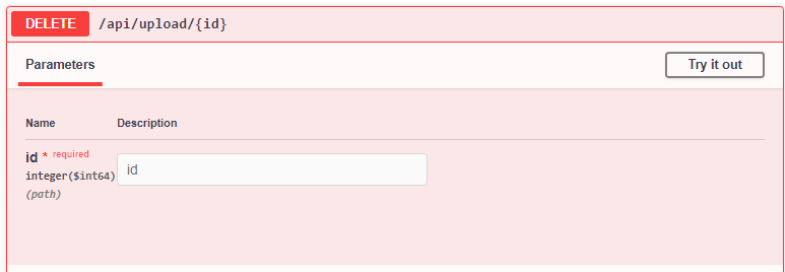

Joonis 23 Faili kustutamise päring

<span id="page-45-0"></span>Kuna ülekanne on seotud failiga, siis enne ainult ülekande kustutamist kustutatakse selle seos failiga ja seejärel kustutatakse ülekanne. Ülekande eraldi kustutamisel tehakse HTTP DELETE päring on välja toodud Joonisel 24.

<span id="page-45-1"></span>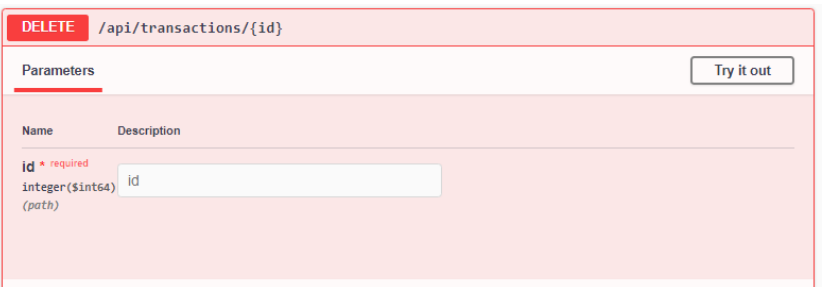

Joonis 24 Ülekande kustutamise päring

## <span id="page-46-0"></span>**6 Tulemused**

Käesoleva töö raames loodud veebirakenduse eesmärk on pakkuda mikroettevõtjatele mugavat ja lihtsat kasumiaruande koostamise rakendust.

Loodud rakenduse tulemusi valideeritakse kahel viisil. Kõigepealt testivad rakendust kolm mikroettevõtjat, et testida rakenduse kasutajasõbralikkust, funktsioonide arusaadavust ja valideerida, kas rakendus vastab nende vajadustele. Funktsionaalseks testimiseks koostab töö autor kasumiaruande olemasolevates rakendusest kasutatud pangafaili põhjal ja võrdleb saadud tulemusi 2019. aastal esitatud kasumiaruandega.

### <span id="page-46-1"></span>**6.1 Tarkvara testimine lõppkasutajate peal**

Tulevaste kasutajate peal rakenduse testimise eesmärgiks on hinnata, kas rakendus vastab nende vajadustele, kas nad kasutaksid seda edaspidi ning saada tagasisidet ja ideid rakenduse edasiarenduste kohta. Kasutajad hindasid rakendust üldiselt, tegid läbi kasumiaruande koostamise protsessi ning hindasid sellele kuluvat aega ja järgnevaid samme: rakenduse esileht, konto loomine, faili üleslaadimine, ülekannete kirjete määramine, reeglite lisamine, kasumiaruande genereerimine ja andmete kustutamine

Rakendust testivate mikroettevõtjate profiilid on järgmised:

- muusikalise loometegevusega tegelev mikroettevõtja, kellel on ligi 50 kirjet aastas ja siiamaani kasutanud kasumiaruande koostamiseks Excelit
- infotehnoloogia valdkonnas tegelev mikroettevõtja, kellel on ligi 100 kirjet aastas ja siiamaani kasutanud kasumiaruande koostamiseks Excelit
- infotehnoloogia valdkonnas tegelev mikroettevõtja, kellel on ligi 60 kirjet aastas ja siiamaani kasutanud kasumiaruande koostamiseks raamatupidamisteenust

Testijad tõid välja mitu kasutajaliidese ja -mugavuse funktsionaalsuse ideed, näiteks reeglite sisestamisel peaks olema täpsem info nõutud väljade kohta, avaleht peaks juhendama täpsemalt rakendust kasutama, rakendus võiks tegeleda mitme valuutaga, kasumiaruande tüüpide definitsioonid võiksid olla välja toodud ning kasumiaruande võiks saada failina alla laadida. Osa saadud kasutajaliidese tagasisidest implementeeriti pärast testimist, näiteks nuppude asetused, üleliigse info eemaldamine ja lehekülgede kujundus.

Lisaks toodi välja, et rakendus võiks olla kasutatav eesti keeles ning reeglid võiksid pakkuda korraga erineva reegli tüübi funktsionaalsust, et saaks defineerida ülekande selgituse nii alguse kui lõpu, näiteks Kaardi xxx kuutasu ja reegel defineeriks kõikide kaartide kuutasud vastavalt reeglile. Veel lisati, et rakenduses võiks olla bilansi koostamine, et kõik majandusaastaaruande põhiaruanded saaksid ühes kohas tehtud.

Rakenduse eelisteks toodi, et konto loomine on lihtne, samas pole kohustust kontot rakenduse kasutamiseks luua ning andmete mugav kustutamine. Lisaks saab faili kiirelt üleslaadida ning kõige kasulikumaks funktsionaalsuseks peeti reeglite lisamist.

Testijad tõid välja, et neil on siiamaani läinud Excelis kasumiaruande koostamisele paar tundi, kuid rakenduses läks kasumiaruande loomisele 5 – 30 minutit. Kõik testijad tõid välja, et reegli lisamine olemasoleva ülekande põhjal kiirendas kirjete tüüpide määramist väga palju. Täpsemad lõppkasutajate testimise tulemused on toodud välja Lisas 10.

Mikroettevõtjad arvasid, et rakendus on selge eesmärgiga ja kiirendab kasumiaruande loomise protsessi. Siiani Excelit kasutanud testijad kasutaksid rakendust kasumiaruande koostamiseks Exceli asemel, kuid siiani raamatupidamisteenust kasutanud testija jääks raamatupidaja juurde.

## <span id="page-47-0"></span>**6.2 Kasumiaruande loomise testimine**

Juba esitatud kasumiaruande testimise eesmärgiks on testida loodud rakenduse tulemuste õigsust ja kontrollida, et kirjete summad oleksid vastavuses esitatud kasumiaruandega ja õigesti defineeritud reeglite järgi.

Töö autor laadis rakendusse üles 2019. aasta mikroettevõtja ülekannete faili ning lisas 3 reeglit – saaja/saatja nimega Eventech, selgitusega kuu- ning teenustasude. Rakendus määras kõikidele vastavatele ülekannetele korrektselt kasumiaruande kirje tüübid. Seejärel defineeris töö autor mõned üksikud ülekanded ise ning geneeris 2019. aasta kohta kasumiaruande.

Loodud kasumiaruande tulemused olid vastavuses 2019. aastal mikroettevõtja esitatud kasumiaruandega ning saab väita, et kirjete arvutus töötab rakenduses õigesti.

## <span id="page-48-0"></span>**6.3 Hinnang rakendusele**

Põhinedes eelnevatele testimiste tulemustel saab väita, et käesoleva töö raames loodud rakenduse eesmärk sai täidetud. Loodud realisatsioon on lihtne ja sobib mikroettevõtjatele kasutamiseks.

Rakendus pakub baastasemel turvalisust, kiirendab kasumiaruande koostamise protsessi, kuid vajab siiski veel lisafunktsionaalsusi ja tervilikku lahendust. Rakenduse edasiarenduse ideed on järgmised:

- Lisada kasumiaruande faili alla laadimise võimalus
- Vaheta rakenduse andmebaas töökindlama andmebaasi vastu
- Pakkuda teiste pankade failide üles laadimise võimalust
- Lisada reeglitele mitme tüübi lisamise funktsionaalsus, et defineerida samal ajal näiteks reegli algus ja lõpp
- Luua bilansi loomise funktsionaalsus
- Luua käibemaksu lisamise, eemaldamise ja defineerimise funktsionaalsus, et käibemaksukohustuslane saaks ülekande summat korrigeerida
- Pakkuda rakenduse eestikeelset versiooni
- Lisada automaatsed rakenduse poole defineeritud pangareeglid
- Analüüsida liidestust e-arveldajaga, et uurida võimalust kasumiaruannete kirjete otse saatmist Ettevõtjaportaali

## <span id="page-49-0"></span>**7 Kokkuvõte**

Käesoleva lõputöö eesmärgiks oli analüüsida olemasolevate raamatupidamise tarkvarade tööpõhimõtteid ja kogutud info põhjal analüüsida ja realiseerida mikroettevõtetele suunatud kasumiaruande kirjete arvutuse veebirakendus pangakonto väljavõtte faili põhjal. Loodava rakenduse eesmärgiks oli lihtsustada ja automatiseerida kasumiaruande loomise protsessi, implementeerides olemasolevate analüüsitud rakenduste häid omadusi ja vältides või leides lahendusi nende puudustele.

Olemasolevates raamatupidamise rakendustes tehti läbi kasumiaruande koostamise protsess ning analüüsiti nende eeliseid ja puudusi, mille tulemusena selgus, et raamatupidmise tarkvarad on üsna keerulised ja arvutipõhine tabelarvutuse tarkvara ei võimalda piisavalt automatiseerimist. Antud analüüsi põhjal pandi paika loodava rakenduse nõuded.

Töö tulemusena valmis veebirakendus, mis realiseerib mikroettevõtjatele suunatud kasumiaruande kirjete arvutuse. Loodud rakenduse valideerimiseks andsid sellele tagasisidet kolm mikroettevõtjat, mille tulemusena pandi paika edasised arendusideed. Tuleviku arenduste jaoks võimaldab rakenduse struktuur lisada või edasi arendada loodud funktsionaalsusi.

Töö tulemustest saab järeldada, et valminud veebirakendus sobiks mikroettevõtjatele kasutamiseks kasumiaruande koostamiseks ja kiirendab antud protsessi, kuid rakenduse mugavamaks kasutamiseks tuleks juurde lisada ja parandada mikroettevõtjate tagasisides välja toodud ideid.

## <span id="page-50-0"></span>**Kasutatud kirjandus**

- [1] M. Nõmmiste ja J. Greenbaum, "Raamatupidamise seaduse muudatused," Grant Thornton Baltic, 16 12 2015. [Võrgumaterjal]. Available: https://www.grantthornton.ee/insights-landing-page/raamatupidamise-seadusemuudatused-1-mnom-jgre/. [Kasutatud 10 03 2020].
- [2] Riigikogu, "Raamatupidamise seadus," Riigi Teataja, 15 03 2019. [Võrgumaterjal]. Available: https://www.riigiteataja.ee/akt/RPS. [Kasutatud 10 03 2020].
- [3] K. Teearu, "Ettevõtte põhilised finantsaruanded  $2 -$  kasumiaruanne," Pilvebüroo, 26 11 2013. [Võrgumaterjal]. Available: https://pilvebyroo.ee/kasumiaruanne/. [Kasutatud 07 05 2020].
- [4] Registrite ja Infosüsteemide Keskus, "Majandusaasta aruanne," Registrite ja Infosüsteemide Keskus, 2020. [Võrgumaterjal]. Available: https://www.rik.ee/et/ettevotjaportaal/majandusaasta-aruanne. [Kasutatud 10 03 2020].
- [5] Raamatupidamis- ja maksuinfoportaal, "Majandustarkvara väikeettevõtetele," Raamatupidamis- ja maksuinfoportaal, 2020. [Võrgumaterjal]. Available: https://www.rmp.ee/tarkvara/vaike. [Kasutatud 10 03 2020].
- [6] C. Hoffman, "What Is a CSV File, and How Do I Open It?," How to Geek, 17 04 2018. [Võrgumaterjal]. Available: https://www.howtogeek.com/348960/what-is-acsv-file-and-how-do-i-open-it/. [Kasutatud 25 04 2020].
- [7] B. Gavin, "What Is An XML File (And How Do I Open One)?," How to Geek, 05 07 2018. [Võrgumaterjal]. Available: https://www.howtogeek.com/357092/whatis-an-xml-file-and-how-do-i-open-one/. [Kasutatud 25 04 2020].
- [8] Eesti Pangaliit, "XML B2C & C2B suhtlussõnumid," Eesti pangaliit, [Võrgumaterjal]. Available: https://pangaliit.ee/arveldused/xml-b2c-and-c2bsuhtlussonumid. [Kasutatud 25 04 2020].
- [9] ERPLY Books, "Raamatupidamistarkvara väiksele ettevõttele," ERPLY Books, 2020. [Võrgumaterjal]. Available: https://www.erplybooks.com/et/vaikeettevote/. [Kasutatud 13 04 2020].
- [10] ERPLY Books, "Pangareeglid pangaväljavõtte automatiseerimiseks," ERPLY Books, 2020. [Võrgumaterjal]. Available: https://www.erplybooks.com/et/juhendid/pangareeglid/. [Kasutatud 13 04 2020].
- [11] Registrite ja Infosüsteemide Keskus, "e-arveldaja," Registrite ja Infosüsteemide Keskus, 2020. [Võrgumaterjal]. Available: https://www.rik.ee/et/e-arveldaja. [Kasutatud 15 04 2020].
- [12] Registrite ja Infosüsteemide Keskus, "Tutvustus," Registrite ja Infosüsteemide Keskus, 2020. [Võrgumaterjal]. Available: https://www.rik.ee/et/earveldaja/tutvustus. [Kasutatud 15 04 2020].
- [13] Registrite ja Infosüsteemide Keskus, "Kanded," Registrite ja Infosüsteemide Keskus, [Võrgumaterjal]. Available: https://abiinfo.rik.ee/kandedimport. [Kasutatud 15 04 2020].
- [14] Smart Accounts, "Tarkvara võimalused," Smart Accounts, 2020. [Võrgumaterjal]. Available: https://www.smartaccounts.eu/et/tarkvara-voimalused/. [Kasutatud 16 04 2020].
- [15] Registrite ja Infosüsteemide Keskus, "Majandusaasta aruannete esitamine," Registrite ja Infosüsteemide Keskus, [Võrgumaterjal]. Available: https://abiinfo.rik.ee/272. [Kasutatud 11 04 2020].
- [16] B. Wolford, "What is GDPR, the EU's new data protection law?," 2020. [Võrgumaterjal]. Available: https://gdpr.eu/what-is-gdpr/. [Kasutatud 20 04 2020].
- [17] R. Koch, "What is considered personal data under the EU GDPR?," 2020. [Võrgumaterjal]. Available: https://gdpr.eu/eu-gdpr-personal-data/. [Kasutatud 20 04 2020].
- [18] DocParser, "What Docparser can do for you," DocParser, 2020. [Võrgumaterjal]. Available: https://support.docparser.com/article/1273-what-docparser-can-do-foryou. [Kasutatud 21 04 2020].
- [19] DocParser, "Is using Docparser secure?," DocParser, 2020. [Võrgumaterjal]. Available: https://support.docparser.com/article/1294-is-using-docparser-secure. [Kasutatud 21 04 2020].
- [20] PDFtodo, "All About PDFtodo," PDFtodo, 2020. [Võrgumaterjal]. Available: https://www.pdftodo.com/AboutPDFtodo. [Kasutatud 21 04 2020].
- [21] PDFtodo, "Privacy and Terms," PDFtodo, 2020. [Võrgumaterjal]. Available: https://www.pdftodo.com/PrivacyAndTerms. [Kasutatud 21 04 2020].
- [22] M. Masse, "REST API Design Rulebook," %1 *REST API Design Rulebook*, O'Reilly Media, 2011, p. 116.
- [23] VMware, "Spring Framework," VMware, 2020. [Võrgumaterjal]. Available: https://spring.io/projects/spring-framework. [Kasutatud 26 04 2020].
- [24] VMware, "Spring Boot," VMware, 2020. [Võrgumaterjal]. Available: https://spring.io/projects/spring-boot. [Kasutatud 26 04 2020].
- [25] VMware, "Spring Data," VMware, 2020. [Võrgumaterjal]. Available: https://spring.io/projects/spring-data. [Kasutatud 26 04 2020].
- [26] Hypersonic 2, "H2 database engine," Hypersonic 2, 2019. [Võrgumaterjal]. Available: https://www.h2database.com/html/main.html. [Kasutatud 28 04 2020].
- [27] Google, "What Is AngularJS?," Google, 2020. [Võrgumaterjal]. Available: https://docs.angularjs.org/guide/introduction. [Kasutatud 28 04 2020].
- [28] M. Turner, D. Budgen ja P. Brereton, "Turning software into a service," *Computer*, kd. 36, nr 10, p. 44, 2003.
- [29] M. Rouse, "Software as a Service (SaaS)," TechTarget, 04 2020. [Võrgumaterjal]. Available: https://searchcloudcomputing.techtarget.com/definition/Software-as-a-Service. [Kasutatud 25 04 2020].
- [30] SmartBear Software, "About Swagger," SmartBear Software, 2020. [Võrgumaterjal]. Available: https://swagger.io/docs/specification/about/. [Kasutatud 01 05 2020].
- [31] Postman, "Test scripts," Postman, 2020. [Võrgumaterjal]. Available: https://learning.postman.com/docs/postman/scripts/test-scripts/. [Kasutatud 05 05 2020].
- [32] X. He ja X. Yang, "Authentication and Authorization of End User in Microservice Architecture," *Journal of Physics: Conference Series,* kd. 910, 2017.
- [33] E. Sundvall, M. Nyström, D. Karlsson, M. Eneling, R. Chen ja H. Örman, "Applying representational state transfer (REST) architecture to archetype-based electronic health record systems," *BMC Medical Informatics and Decision Making,*  kd. 13, nr 1, p. 57, 2013.

## <span id="page-54-0"></span>Lisa 1 – Kasumiaruande skeem 1

Raamatupidamise seadus Lisa 2

#### KASUMIARUANDE SKEEMID

#### Skeem 1

Müügitulu Muud äritulud Põllumajandusliku toodangu varude jääkide muutus Kasum (kahjum) bioloogilistelt varadelt Valmis- ja lõpetamata toodangu varude jääkide muutus Kapitaliseeritud väljaminekud oma tarbeks põhivarade valmistamisel Kaubad, toore, materjal ja teenused Mitmesugused tegevuskulud Tööjõukulud Põhivarade kulum ja väärtuse langus Olulised käibevara allahindlused Muud ärikulud Kokku ärikasum (-kahjum) Kasum (kahjum) tütarettevõtjatelt Kasum (kahjum) sidusettevõtjatelt Kasum (kahjum) finantsinvesteeringutelt Intressitulud Intressikulud Muud finantstulud ja -kulud Kasum (kahjum) enne tulumaksustamist **Tulumaks** Aruandeaasta kasum (kahjum) Sh: Emaettevõtja aktsionäride või osanike osa kasumist<sup>1</sup> Vähemusosaluse osa kasumist<sup>1</sup>

## <span id="page-55-0"></span>Lisa 2 – Ekraanitõmmis kasumiaruande sisestamisest Ettevõtjaportaalis

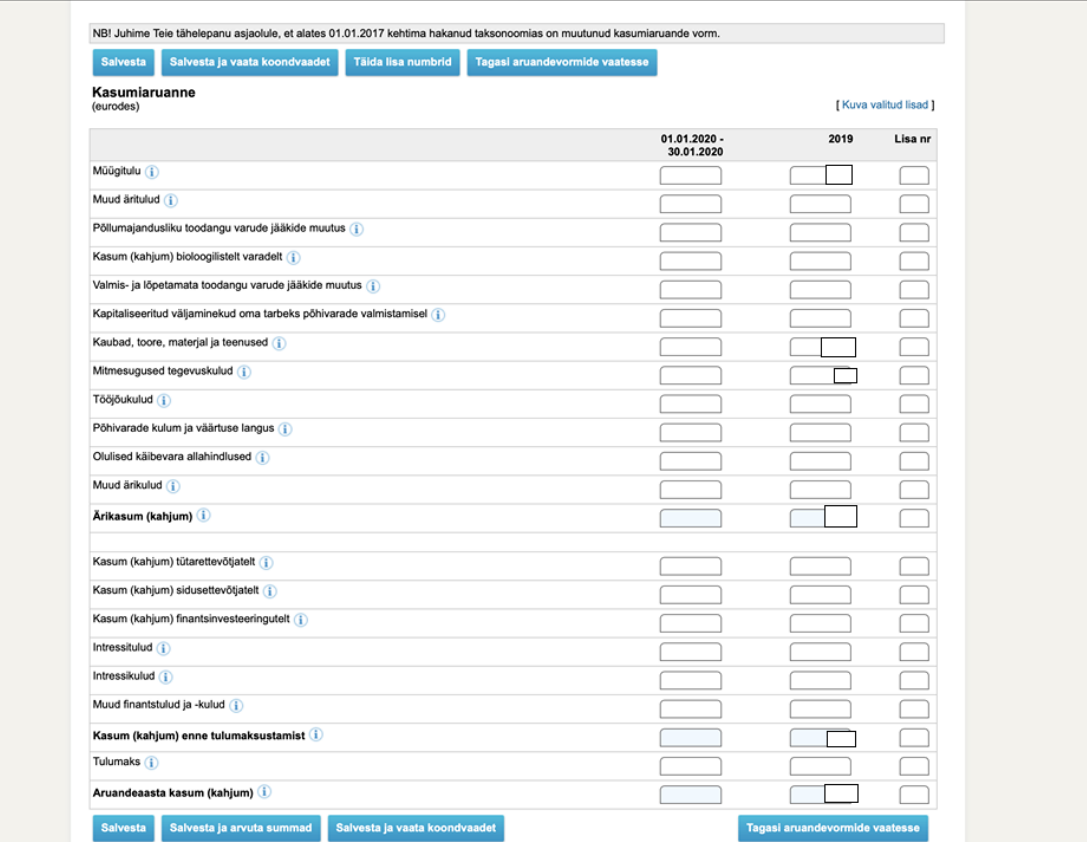

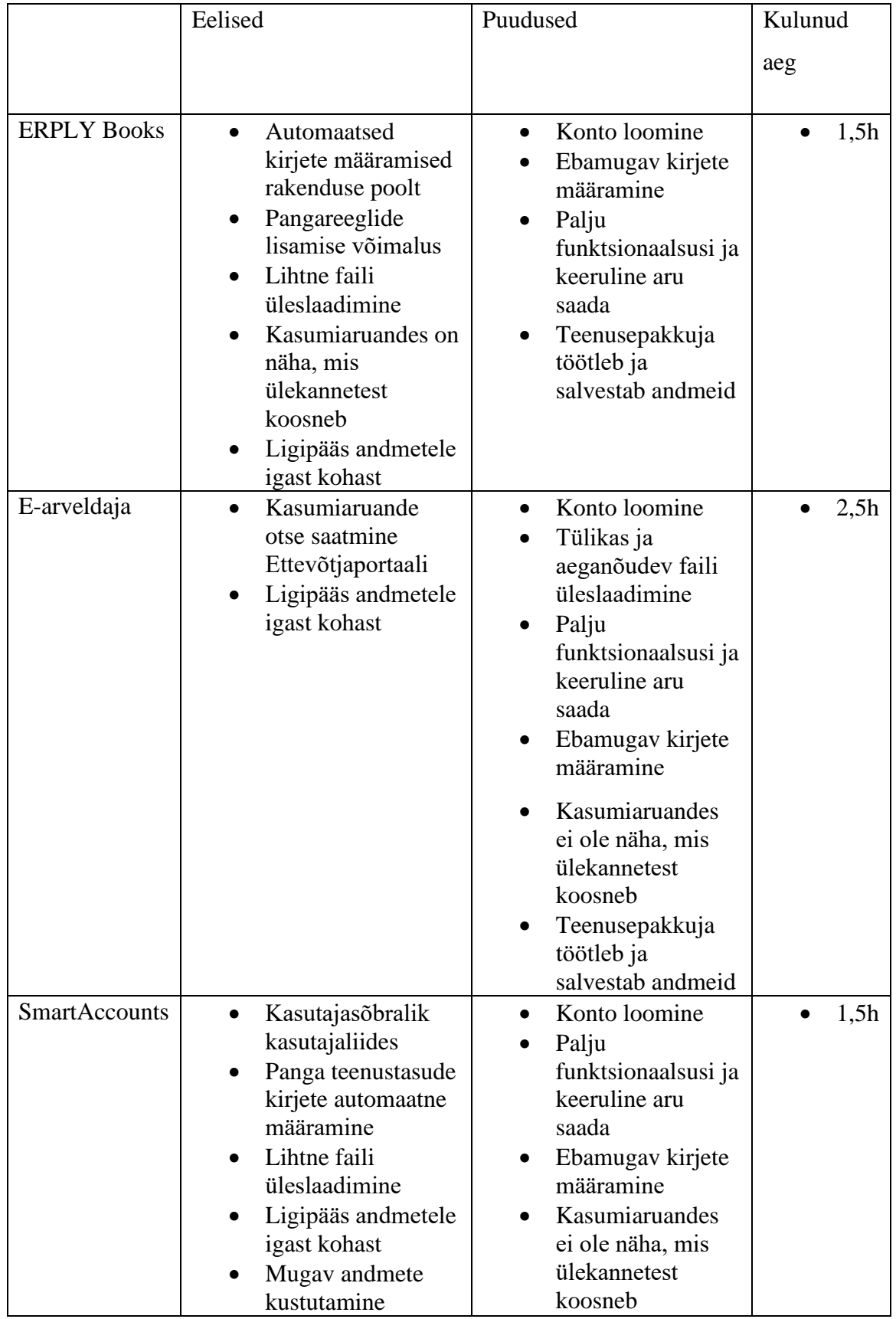

## <span id="page-56-0"></span>**Lisa 3 – Raamatupidamise tarkvarade võrdlus**

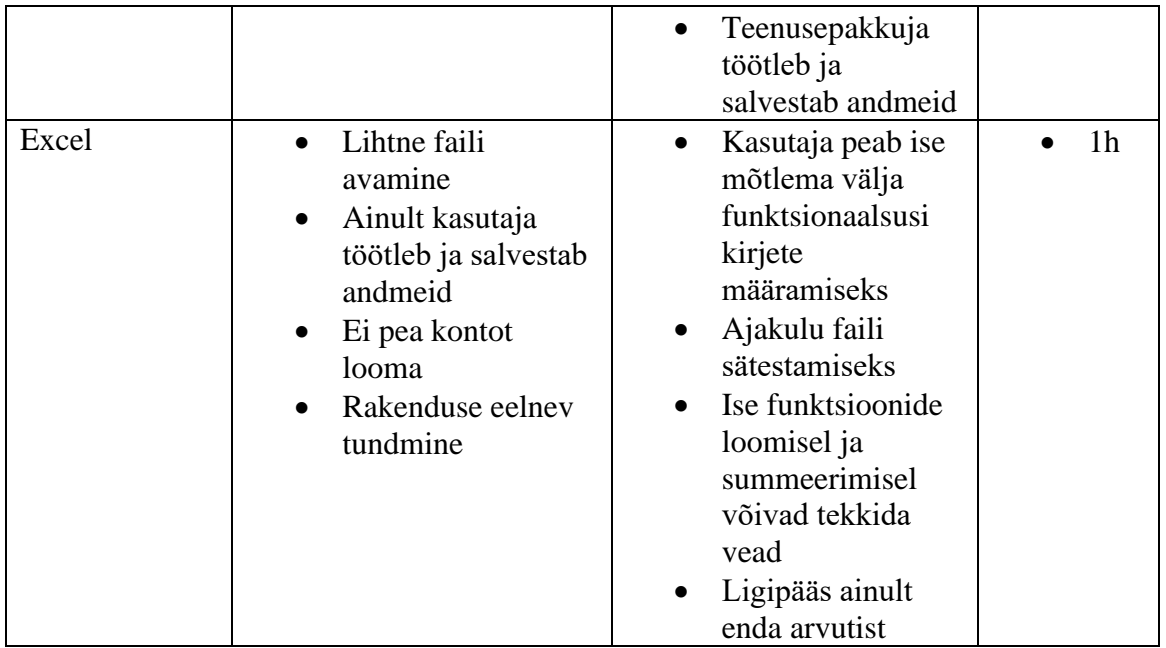

## <span id="page-58-0"></span>Lisa 4 - Faili üleslaadimise protsess sisselogitud kasutaja operatsioonina

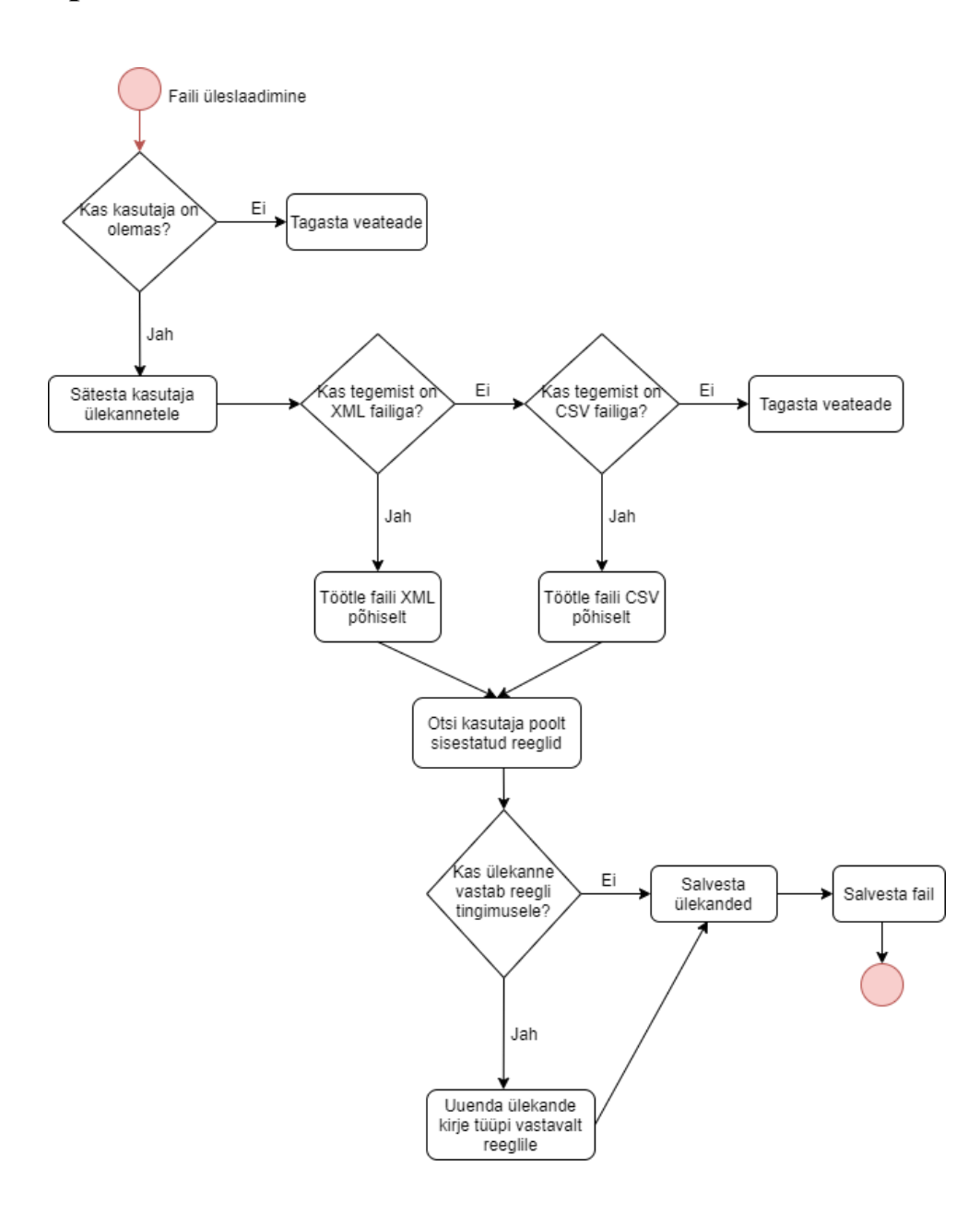

## <span id="page-59-0"></span>Lisa 5 – Kasumiaruande genereerimise POST päringu body

```
ť
       "id": 0,<br>"rows": [
             {<br>"id": 0,<br>"incomestatementType": "MÜÜGITULU",<br>"incomestatementType": "MÜÜGITULU",
                     "sum": 0,<br>"transactions": [
                       <sup>l</sup><br>
"id": 0,<br>
"accountNumber": "string",<br>"date": "2020-05-03",<br>"beneficiaryOrPayerAccount": "string",<br>"beneficiaryOrPayerName": "string",
                               "details": "string",<br>"amount": 0,<br>"currency": "string",<br>"debitorCredit": "string",<br>"incomestatementlype": "MÜÜGITULU",<br>"user": {<br>"id": 0,<br>"sername": "string",<br>"massword": "string",<br>"password": "string",<br>"roles": [
                                              -0
                                                    "id": 0,<br>"name": "USER"
           \begin{smallmatrix}&1\\1&&&1\\&1&&&1\end{smallmatrix}\mathbf{F}],<br>"startDate": "2020-05-03",<br>"dateMade": "2020-05-03",<br>"user": {<br>"user": {<br>"iser": {
               "id": 0,
               "username": "string",
               "email": "string",<br>"email": "string",<br>"password": "string",
               "roles": [
                   {<br>"id": 0,<br>"name": "USER"
\begin{smallmatrix}&&1\\&&1\\1&&1\end{smallmatrix}
```
## <span id="page-60-0"></span>**Lisa 6 – Rakenduse funktsionaalsed nõuded**

Teenuse funktsionaalsed nõuded on järgmised:

- Teenus peab võimaldama kasutada rakendust piiratud funktsionaalsusega ilma sisse logimata
- Teenus peab võimaldama kasutaja registreerimist
- Teenus peab töötlema XML ja CSV tüüpi pangafaili
- Teenus peab tagastama ülekannete, failide ja reeglite nimekirja
- Teenus peab võimaldama uue pangareegli sisestamist
- Teenus peab võimaldama pangareegli sisestamist ülekande põhjal
- Teenus peab määrama ülekande kirje tüübi vastavalt pangareeglile
- Teenus peab võimaldama kasumiaruande loomist vastavalt aruandeperioodile või sessiooni mälus olevatele ülekannetele ja tagastama iga tüübiga seotud ülekanded
- Teenus peab võimaldama ülekande, faili, reegli ja kasumiaruande kustutamist
- Teenus ei tohi salvestada üleslaetud faili, vaid salvestama ainult kasumiaruande koostamiseks vajalikke andmeid

## <span id="page-61-0"></span>**Lisa 7 – Kasutajavaade rakenduse esilehest sisselogimata kasutajale**

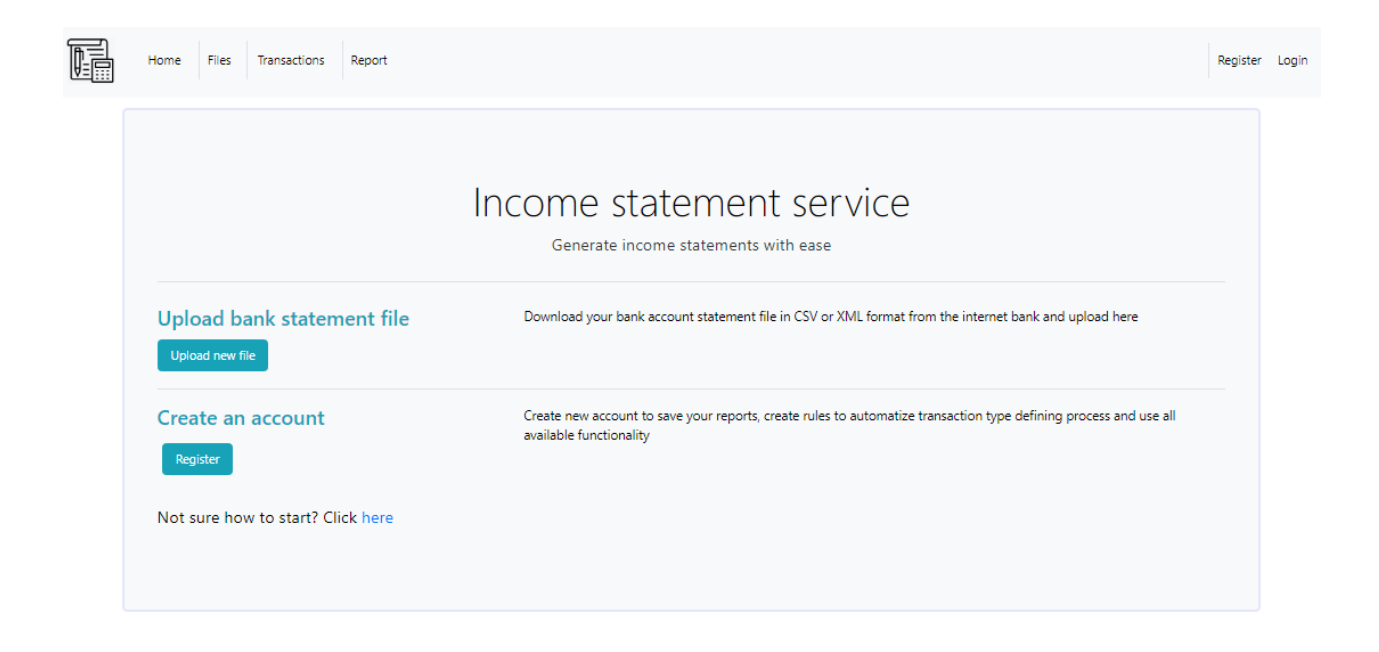

## <span id="page-62-0"></span>Lisa 8 - Reegli lisamise päring

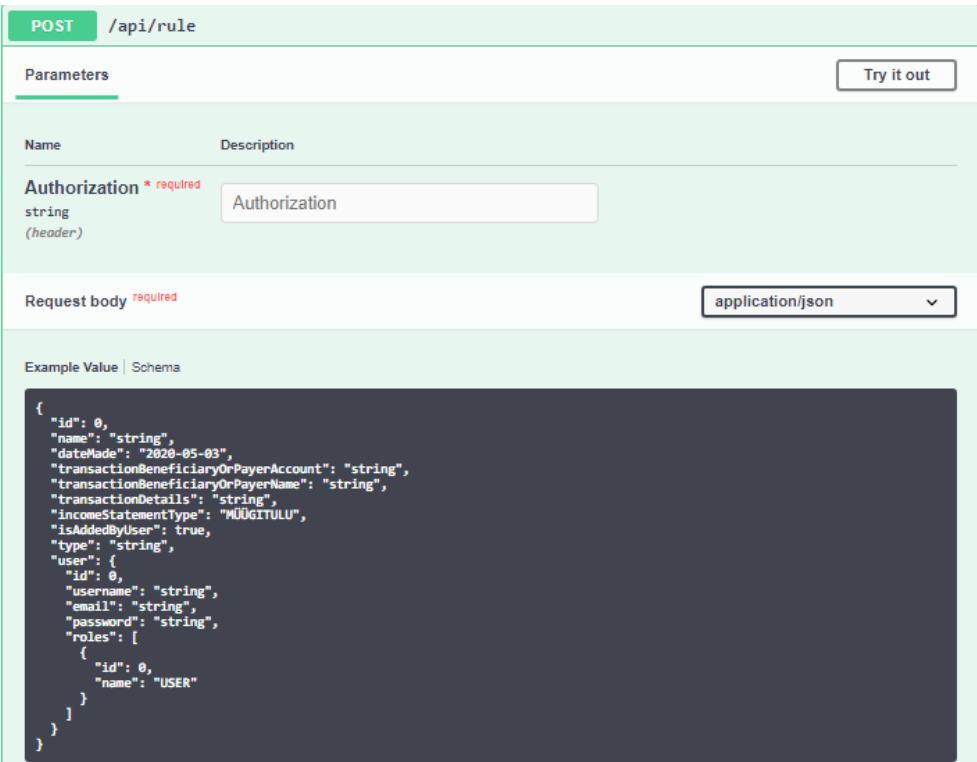

## <span id="page-63-0"></span>Lisa 9 – Postmani testitulemuste raport

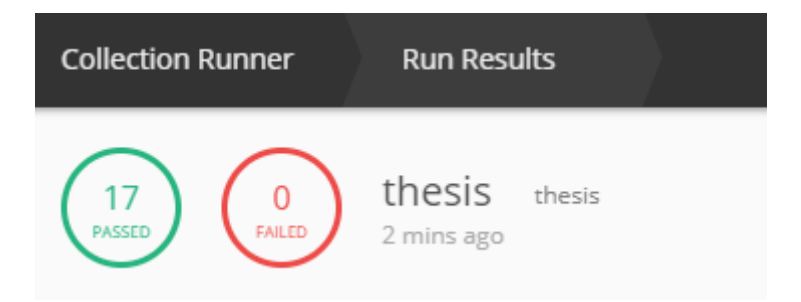

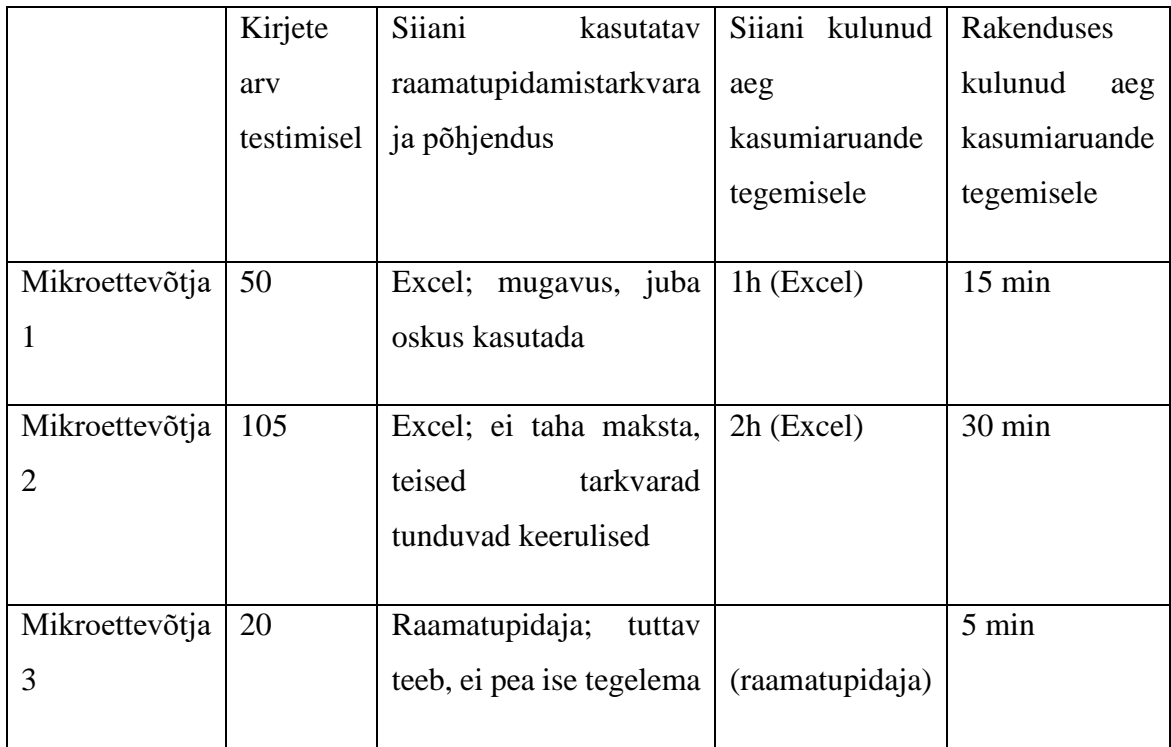

## <span id="page-64-0"></span>**Lisa 10 – Lõppkasutajate tarkvara testimise tulemused**

## <span id="page-65-0"></span>**Lisa 11 - Kasutajavaade konto loomisel**

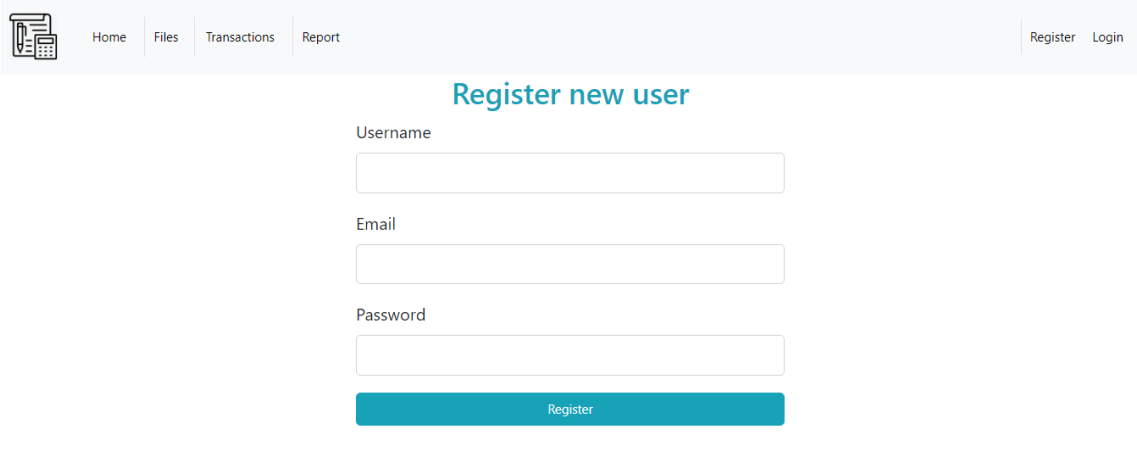

## <span id="page-66-0"></span>Lisa 12 – Kasutajavaade koduleheküljest sisse logides

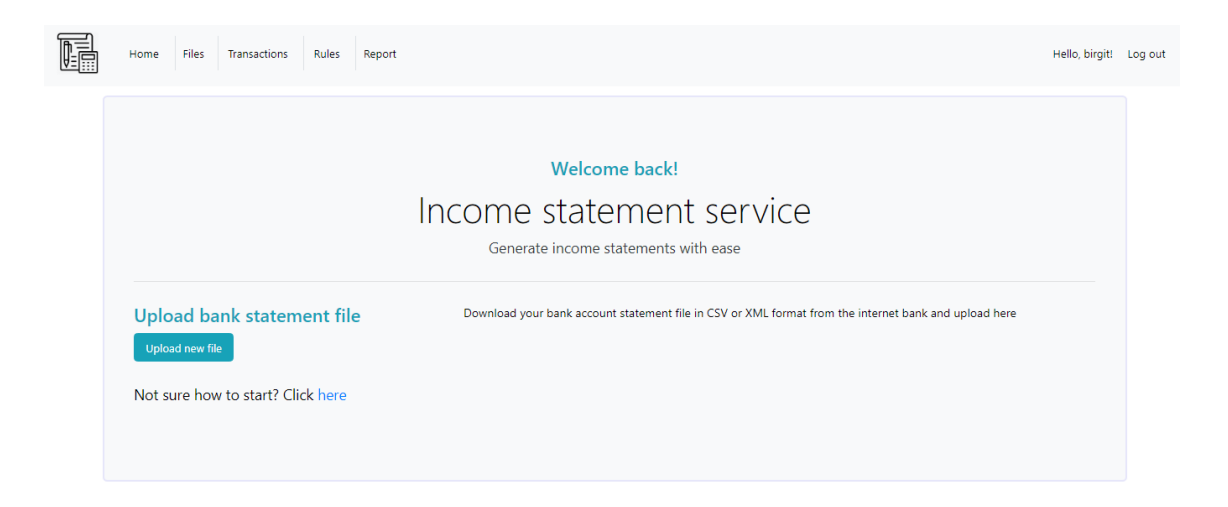

## <span id="page-67-0"></span>**Lisa 13 – Kasutajavaade ülekannete kirjete määramisel**

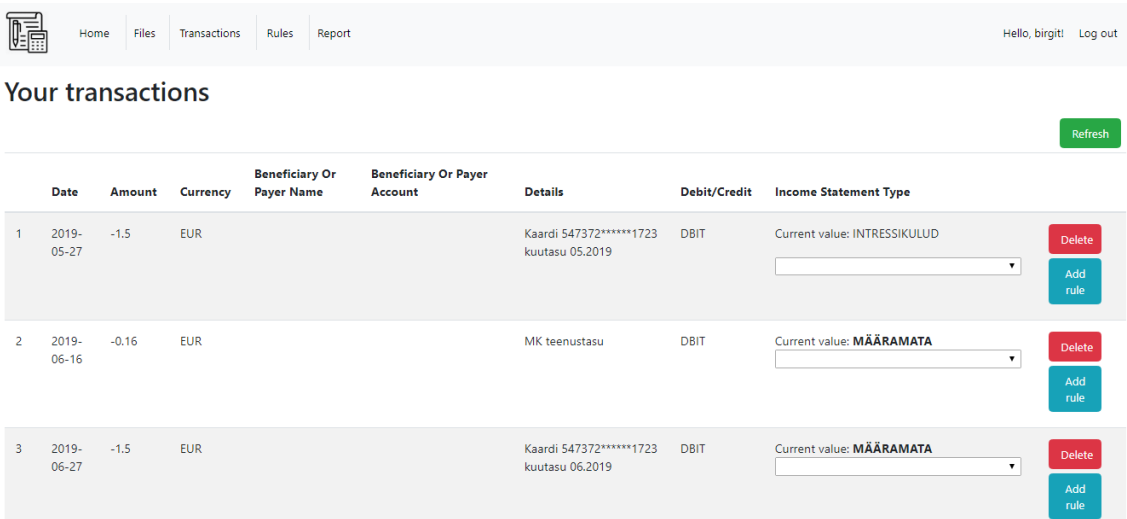

## <span id="page-68-0"></span>Lisa 14 - Kasutajavaade kõikidest sisestatud reeglitest

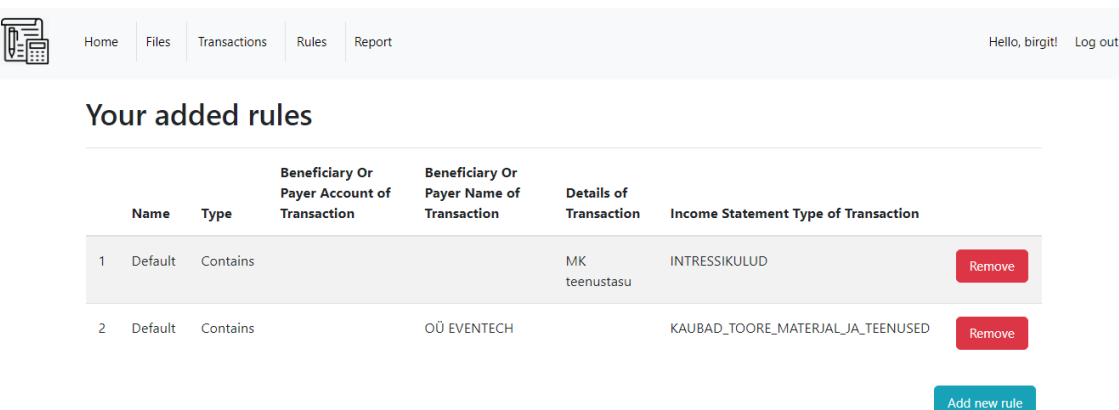

## <span id="page-69-0"></span>Lisa 15 - Kasutajavaade kasumiaruande genereerimisel

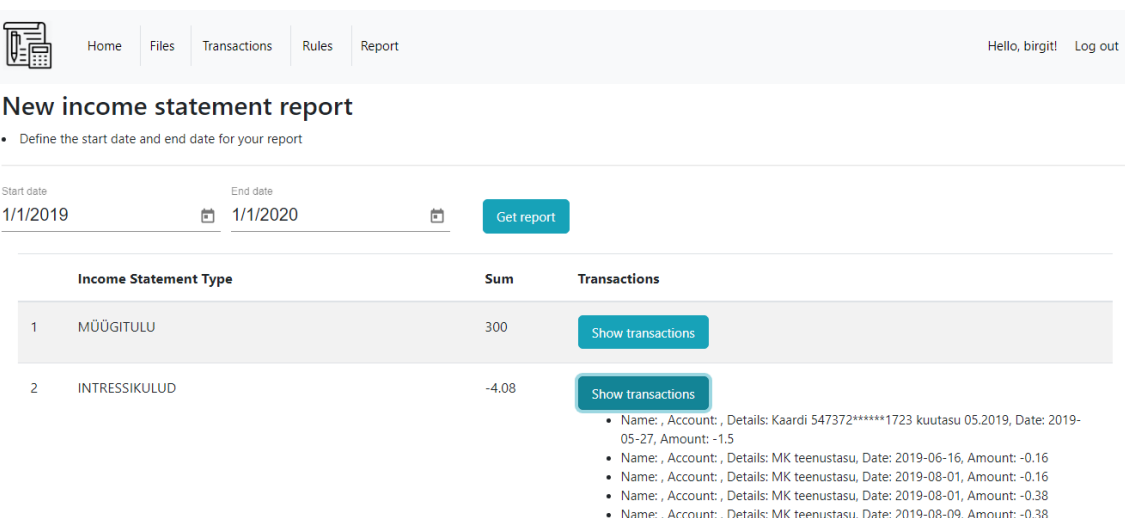

- Name: , Account: , Details: MK teenustasu, Date: 2019-08-09, Amount: -0.38<br>- Name: , Account: , Details: Kaardi 547372\*\*\*\*\*\*1723 kuutasu 08.2019, Date: 2019-

## <span id="page-70-0"></span>Lisa 16 - Kasutajavaade üles laaditud failidest

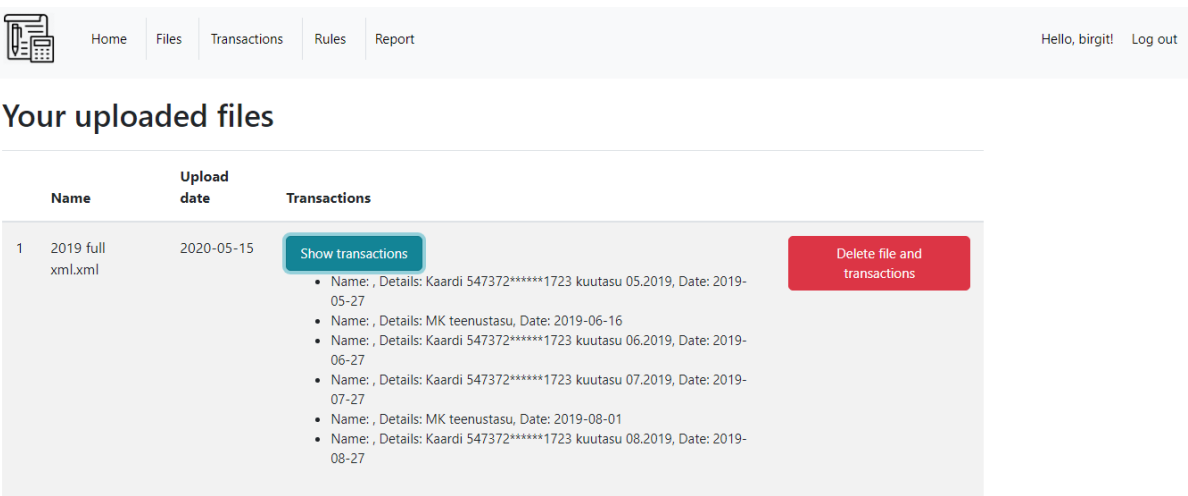